# FOTOGRAFIE MIT DER **Panasonic LUMIX FZ2000**

LUMIX

LEICA

02 LARIO- EL MARIT 1:2.8-4.518.8-116

... die perfekte Kamera für die Hosentasche

Andreas Herrmann

**FRANZIS** 

Andreas Herrmann

# FOTOGRAFIE MIT DER **Panasonic LUMIX FZ2000**

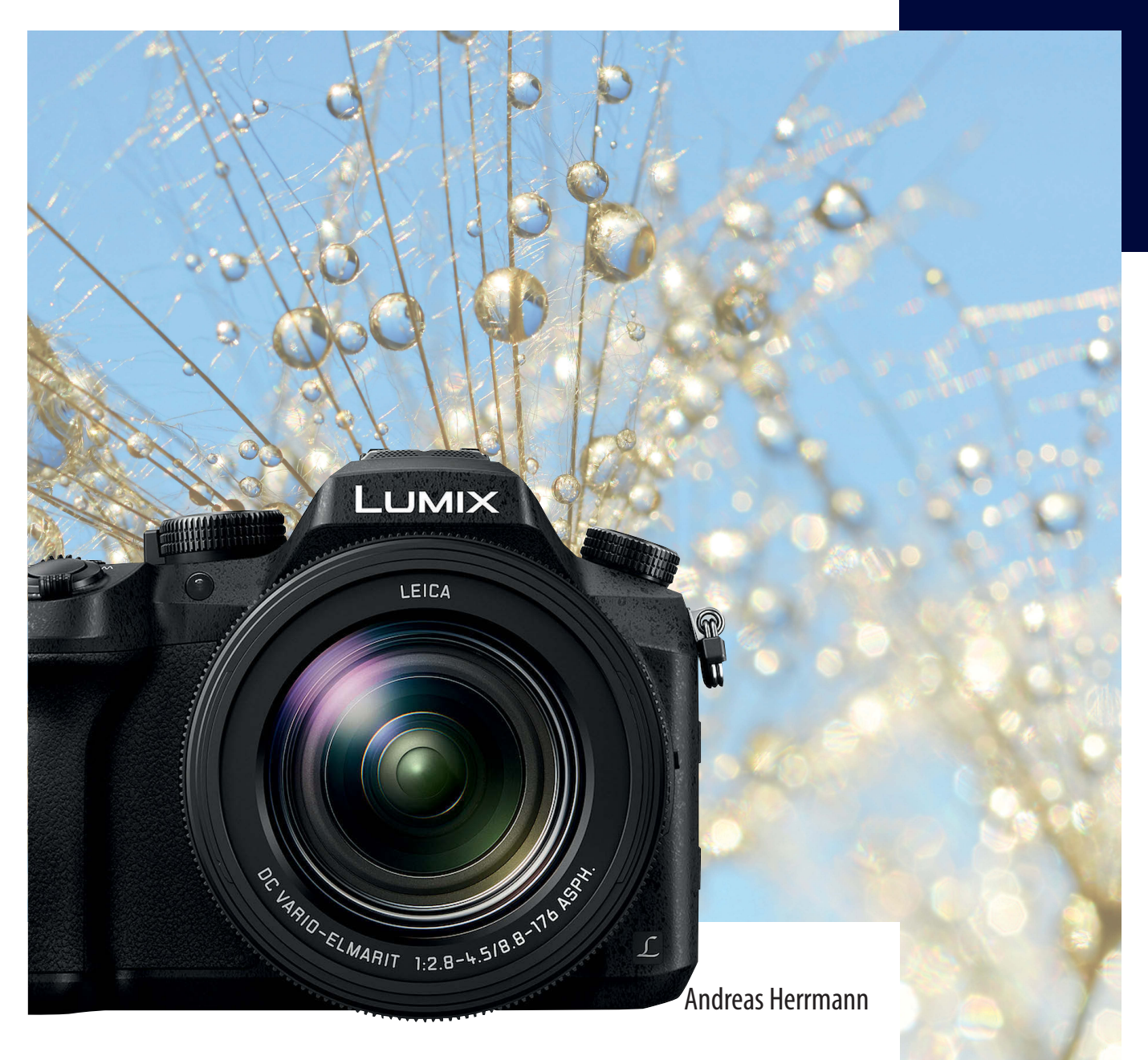

# FOTOGRAFIE MIT DER **Panasonic LUMIX FZ2000**

#### Bibliografische Information der Deutschen Bibliothek

Die Deutsche Bibliothek verzeichnet diese Publikation in der Deutschen Nationalbibliografie; detaillierte Daten sind im Internet über http://dnb.ddb.de abrufbar.

Hinweis: Alle Angaben in diesem Buch wurden vom Autor mit größter Sorgfalt erarbeitet bzw. zusammengestellt und unter Einschaltung wirksamer Kontrollmaßnahmen reproduziert. Trotzdem sind Fehler nicht ganz auszuschließen. Der Verlag und der Autor sehen sich deshalb gezwungen, darauf hinzuweisen, dass sie weder eine Garantie noch die juristische Verantwortung oder irgendeine Haftung für Folgen, die auf fehlerhafte Angaben zurückgehen, übernehmen können. Für die Mitteilung etwaiger Fehler sind Verlag und Autor jederzeit dankbar. Internetadressen oder Versionsnummern stellen den bei Redaktionsschluss verfügbaren Informationsstand dar. Verlag und Autor übernehmen keinerlei Verantwortung oder Haftung für Veränderungen, die sich aus nicht von ihnen zu vertretenden Umständen ergeben. Evtl. beigefügte oder zum Download angebotene Dateien und Informationen dienen ausschließlich der nicht gewerblichen Nutzung. Eine gewerbliche Nutzung ist nur mit Zustimmung des Lizenzinhabers möglich.

#### © 2017 Franzis Verlag GmbH, 85540 Haar bei München

Alle Rechte vorbehalten, auch die der fotomechanischen Wiedergabe und der Speicherung in elektronischen Medien. Das Erstellen und Verbreiten von Kopien auf Papier, auf Datenträgern oder im Internet, insbesondere als PDF, ist nur mit ausdrücklicher Genehmigung des Verlags gestattet und wird widrigenfalls strafrechtlich verfolgt.

Die meisten Produktbezeichnungen von Hard- und Software sowie Firmennamen und Firmenlogos, die in diesem Werk genannt werden, sind in der Regel gleichzeitig auch eingetragene Warenzeichen und sollten als solche betrachtet werden. Der Verlag folgt bei den Produktbezeichnungen im Wesentlichen den Schreibweisen der Hersteller.

**Autor:** Andreas Herrmann **Herausgeber:** Ulrich Dorn **Programmleitung, Idee & Konzeption:** Jörg Schulz **Covergestaltung:** www.ideehoch2.de **Satz:** Andreas Herrmann

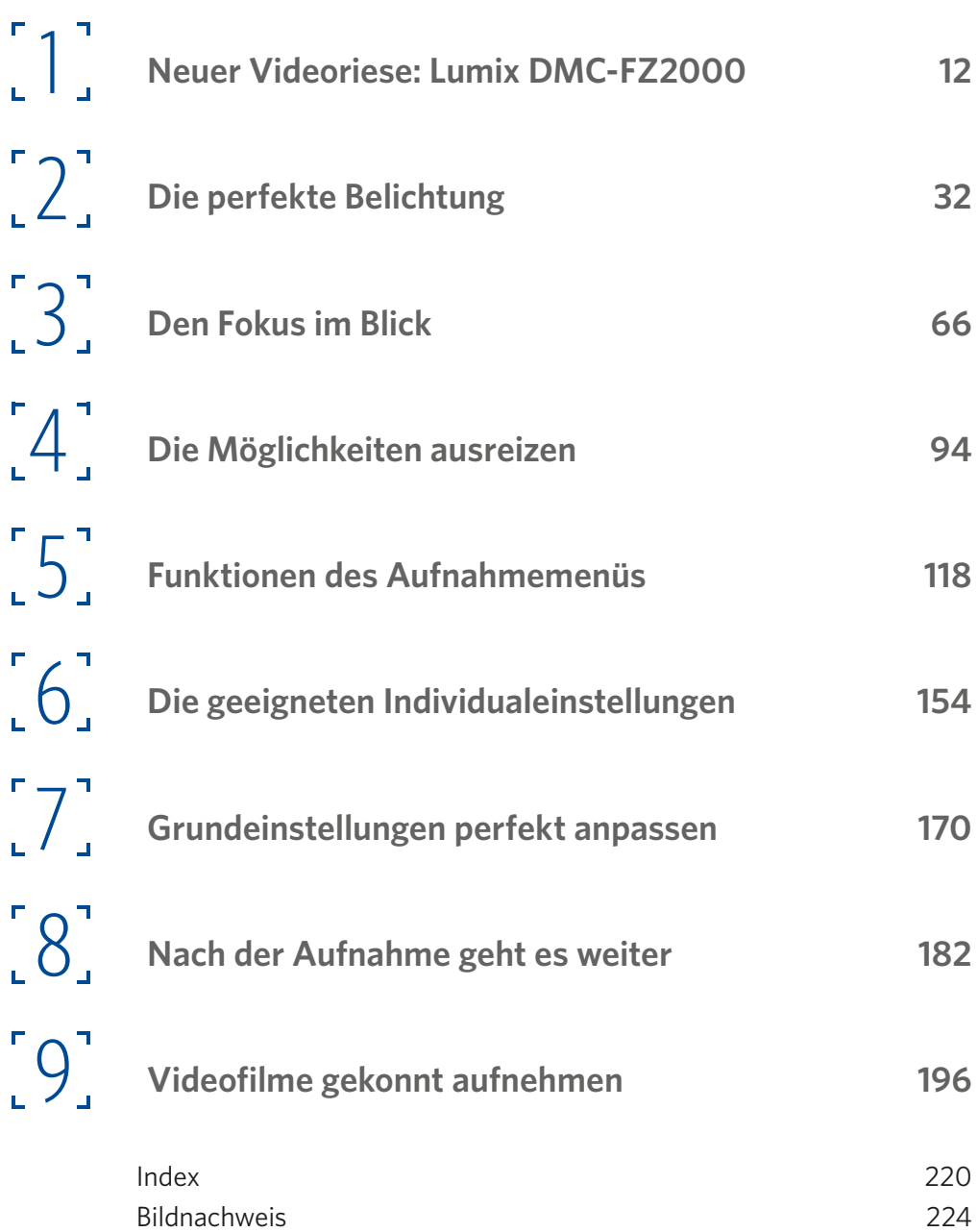

[Begeisternde Superzoom-Bridgekamera](#page-13-0) 14 [Leichte Menü-Bedienung](#page-14-0) 15 [Überblick – die wichtigsten Spezifikationen](#page-14-0) 15 [Die Kamera kennenlernen und startklar machen](#page-17-0) 18 [Den Akku laden](#page-17-0) 18 [Die Speicherkarte einsetzen und entnehmen](#page-18-0) 19 [Weitere Vorbereitungen](#page-18-0) 19 [Den Schultergurt nutzen](#page-18-0) 19 [In die Szene hineinzoomen](#page-19-0) 20 [Den Sucher nutzen](#page-20-0) 21 [Die Kamera einschalten](#page-20-0) 21 [Auswahl des Belichtungsprogramms](#page-20-0) 21 [Die Drehregler nutzen](#page-21-0) 22 [Den integrierten Blitz einsetzen](#page-21-0) 22 [Einstellungen im Menü anpassen](#page-22-0) 23 [Verschiedene Menüansichten](#page-22-0) 23 [Die Belichtung korrigieren](#page-23-0) 24 [Das Schnelleinstellungen-Menü nutzen](#page-25-0) 26 [Weitere Einstellungen anpassen](#page-27-0) 28 [Akustische Signale anpassen](#page-28-0) 29 [Die Ausschaltzeit variieren](#page-28-0) 29 [Die ersten Bilder schießen](#page-29-0) 30 [Kontrollieren Sie das Ergebnis](#page-29-0) 30 [Ansichtsgröße ändern und Bilder löschen](#page-30-0) 31 Die geeignete Belichtung 34 Die Vollautomatiken 35 Die intelligente Automatik 35 Die intelligente Automatik Plus 36 Die Touchbedienung 37 Der SCN-Modus beherbergt die Motivprogramme 39 Das freigestellte Porträt 40 Der Modus Seidige Haut 40 Das Motivprogramm Gegenlicht weich 41 Das Motivprogramm Gegenlicht hart 41 Das Motivprogramm Weicher Farbton 41 Das Motivprogramm Kindergesicht 42 Das Motivprogramm Landschaft 42 Das Motivprogramm Heller blauer Himmel 43 Sonnenuntergänge fotografieren 43 Das Motivprogramm Glitzerndes Wasser 44 Nachtaufnahmen fotografieren 44 Das Motivprogramm Neonlichter 46 Das Motivprogramm Hand-Nachtaufnahme 46 Das Motivprogramm Nachtporträt 47 Nahaufnahmen romantisch ablichten 47

Fotos von Speisen und Desserts 49 Das Motivprogramm Bewegung einfrieren 50 Das Motivprogramm Sportfoto 51 Das Motivprogramm Monochrom 51 Für die kreative Fotografie: die Belichtungsprogramme 53 Die vielseitige Programmautomatik einsetzen 53 Wie Sie die Belichtung korrigieren 53 Weitergehende Korrekturmöglichkeiten: Belichtungsreihen 54 Die Blendenautomatik für bestimmte Belichtungszeiten 57 Für die kreative Fotografie: die Zeitautomatik 59 Die ganze Freiheit: der manuelle Modus 60 Das Schnellmenü einsetzen 62 Das Livebild kontinuierlich aktualisieren 63 Den Belichtungsmesser anzeigen 63 Verschiedene Arten der Belichtungsmessung 64 Der Allrounder: die Mehrfeldmessung 65 Die mittenbetonte Messung 65 Die Spotmessung 65 Die passende Schärfe finden 68 Die Autofokusmodi für Makroaufnahmen 69 Die Makro-Zoom-Option einsetzen 70 Den passenden Autofokusmodus wählen 70 Den Einzelbildautofokus einsetzen 71 Den flexiblen Autofokus einsetzen 72 Der kontinuierliche Autofokus 72 Die manuelle Fokussierung nutzen 72 Menüfunktionen, die beim manuellen Fokussieren helfen 75 Die MF-Lupen-Option 75 Die Art der Lupenanzeige festlegen 76 Anzeige der Entfernungsleiste 76 Die Optionen für das Fokus-Peaking 77 Wählen Sie ein geeignetes Messfeld aus 78 Die Gesichtserkennung einsetzen 79 Die Motivverfolgung 79 Einsatz der 49-Feld-Option 80 Der Modus Multi-Individuell 82 Ausgewählte Messfelder speichern 84 Die Autofokusoption 1-Feld 85 Den Punkt-Autofokus einsetzen 86 Menüfunktionen zum Fokussieren 87 Funktionen für die AF-Punkt-Option 87 Auslöser-AF 90 Auslöser halb drücken 90 Die Quick-AF-Funktion 90 Augen-Sensor-AF 91

Das Autofokus-Hilfslicht 91 Die Direktfokusbereich-Funktion 92 Fokus-/Auslösepriorität 92 AF-Empfindlichkeit 92 Die AF+MF-Funktion 92 Große Funktionsvielfalt 96 Den passenden Antriebsmodus wählen 96 Der Modus Einzeln 98 Serienbilder aufnehmen 98 4K-Serienaufnahmen erstellen 99 4K-Aufnahmen wiedergeben 101 Die Post-Fokus-Option einsetzen 102 Den Selbstauslöser einsetzen 105 Zeitrafferaufnahmen zusammenstellen 106 Stop-Motion-Animationen erstellen 108 Den elektronischen Sucher einsetzen 109 Den neig- und schwenkbaren Monitor einsetzen 109 Die Nummerierungsoptionen 110 Die Anschlüsse der FZ2000 110 Fernauslöser 110 Kopfhöreranschluss 111 HDMI 111 Der Computeranschluss 111 Fotos direkt ausdrucken 111 Die Blitzoptionen nutzen 113 Das forcierte Blitzlicht 114 Rote Augen korrigieren 115 Die Langzeitsynchronisation einsetzen 115 Synchronisation auf den 2. Vorhang 116 Die Blitzleistung korrigieren 116 Der automatische Belichtungsausgleich 116 Die Blitzleistung manuell vorgeben 116 Drahtlos blitzen 117 Die Kamera optimal einstellen 120 Bildstile einsetzen 121 Die Bildstil-Optionen nutzen 122 Die Monochrom-Option nutzen 124 Bilder mit Bildeffekten verfremden 125 Die verschiedenen Effektfilter 127 Die geeignete Bildgröße und das Seitenverhältnis wählen 133 Die geeignete Bildqualität auswählen 135 Die Bracketing-Optionen einsetzen 137 Eine Belichtungsreihe erstellen 137 Die Blenden-Belichtungsreihe nutzen 139 Die Fokus-Belichtungsreihe einsetzen 139

#### **LUMIX FZ2000**

Imhalt

Die Weißabgleich-Belichtungsreihe 140 Die Helligkeitsverteilung nutzen 140 Die Funktion i.Dynamik 141 Die i.Auflösung-Funktion 142 Die i.Hand-Nachtaufnahme 142 Die i.HDR-Option 142 Aufnahmen mit großem Kontrastumfang aufnehmen 143 Mehrfachbelichtungen erstellen 144 Panoramabilder aufnehmen 145 Die Vorgehensweise bei Schwenkpanoramen 145 Die Verschlussart anpassen 148 Die geeignete ISO-Einstellung 148 Die Menüoptionen nutzen 149 Die geeignete Weißabgleichseinstellung finden 150 Nuancierte Einstellungen vornehmen 151 Eigene Messwerte einsetzen 151 Die Beugungskorrektur-Option 152 Zoom-Funktionen 152 Den Farbraum wählen 153 Gesichter erkennen und registrieren 153 Personalisieren bis ins Detail 156 Die Benutzereinstellungen einsetzen 157 Die Kamera stummschalten 158 Die Einstellungen für die AF/AE LOCK-Taste 158 Die Funktion AF/AE Speicher halten 158 Das Histogramm nutzen 158 Die Gitterlinien nutzen 159 Die Zentralmarkierung nutzen 160 Spitzlichter zur Kontrolle anzeigen 162 Live-View in Schwarz-Weiß anzeigen 162 Die konstante Vorschau aktivieren 162 Die Sucher- und Monitoranzeigen ändern 163 Die Aufnahmeinformationen nutzen 163 Videooptionen 163 Die Bildkontrolle aktivieren 164 Die Belegung der Funktionstasten anpassen 165 Einstellungen für den Zoom 166 Objektivoptionen festlegen 167 Das Schnellmenü anpassen 167 Die Radeinstellungen anpassen 167 Die Videotaste anpassen 168 Die Augen-Sensor-Funktion 168

Die Einstellungen für die Touchbedienung 16 9 Die Menüführung-Funktion 16 9 Die Kamera grundlegend einrichten 17 2 Die Wi-Fi-Funktionalität nutzen 17 3 Die Verbindung herstellen 17 3 Die Möglichkeiten der App 17 3 Bilder von der Kamera überspielen 17 4 Die FZ2000 per App fernsteuern 17 5 Weitere Menüfunktionen 17 5 Die Kopfhörerlautstärke festlegen 17 6 Die Funktion Live View Modus 17 6 Den Monitor oder Sucher anpassen 17 7 Die Monitorhelligkeit anpassen 17 7 Den Sparmodus nutzen 17 7 Die USB-Einstellungen 17 8 Der TV-Anschluss 17 8 Die Funktion Menü fortsetzen 17 9 Die Hintergrundfarbe anpassen 17 9 Die Menüinformationen einblenden 179 Die Firmwareversion 18 0 Die Belichtungskorrekturen zurücksetzen 18 0 Einstellungen zurücksetzen 180 Den künstlichen Horizont angleichen 181 Die Aktivieren-Option 18 1 Der DEMO-Modus 18 1 Die Spreu vom Weizen trennen 18 4 Eine Diashow abspielen 18 5 Die Wiedergabe-Funktion 18 5 Ortsinformationen nutzen 18 6 RAW-Bilder entwickeln 186 4K-Fotos speichern 18 9 Die Funktion Lichtzusammensetzung 18 9 Die Lösch-Korrektur einsetzen 18 9 Einem Bild Text zufügen 19 0 Videofilme zerteilen 19 1 Zeitraffer- und Stop-Motion-Videos bearbeiten 19 2 Die Bildgröße ändern 19 2 Bilder zuschneiden 19 2 Bilder drehen 19 3 Bilder automatisch drehen 19 3 Favoriten deklarieren 19 4 Die Druckeinstellungen 19 4 Bilder schützen 19 5

#### **LUMIX FZ2000**

Imhalt

Die Gesichtserkennung korrigieren 19 5 Die Bildersortierung festlegen 19 5 Die Löschbestätigung festlegen 19 5 Film ab – den Videomodus nutzen 19 8 Die Qualität über das Schnellmenü einstellen 19 9 Das Video-Menü 19 9 Zeitlupe/Zeitraffer 20 0 Die Dolly-Zoom-Option 20 0 Die Funktion 4K Live schneiden 20 1 Snap-Movies aufnehmen 20 2 Filmqualität und -größe einstellen 20 3 Die verfügbaren Kombinationen 20 3 Die AVCHD-Optionen 20 3 Das MP4-Format 20 4 Die Optionen für MP4(LPCM) und MOV 20 5 Die Bildfrequenz ändern 20 7 Auswahl des Belichtungsprogramms 20 8 Weitere Menüoptionen 20 9 Die Bildrate variieren 20 9 Die Fotomodus-Funktion 20 9 Die Funktion Dauer-AF 210 Die Videoaufnahme austarieren 21 0 Die Option Schwarzwert-Pegel 21 1 Den Luminanzbereich festlegen 21 1 Die Funktion Synchro-Scan 21 2 Die Timecode-Möglichkeiten 21 2 Ausgabeoptionen für HDMI 21 3 Die Flimmerreduzierungs-Funktion 21 4 Die Tonausgabe-Funktion 21 4 Die Funktion Lautlose Bedienung 21 4 Verschiedene Mikrofonoptionen 21 5 Den Mikrofonpegel anzeigen 21 5 Den Mikrofonpegel ändern 21 5 Ein externes Mikrofon einrichten 21 6 Den Mikrofonpegel begrenzen 21 6 Windgeräusche unterdrücken 21 6 Die Funktion Zoom-Mikro 21 7 Anzeigeoptionen anpassen 21 7 Farbbalken und Testton nutzen 21 7 Einschränkungen beim Videomodus 21 7 Die Videoaufnahme starten 21 8 Die aufgenommenen Filme wiedergeben 21 8 Filme auf den Rechner übertragen und ansehen 21 9

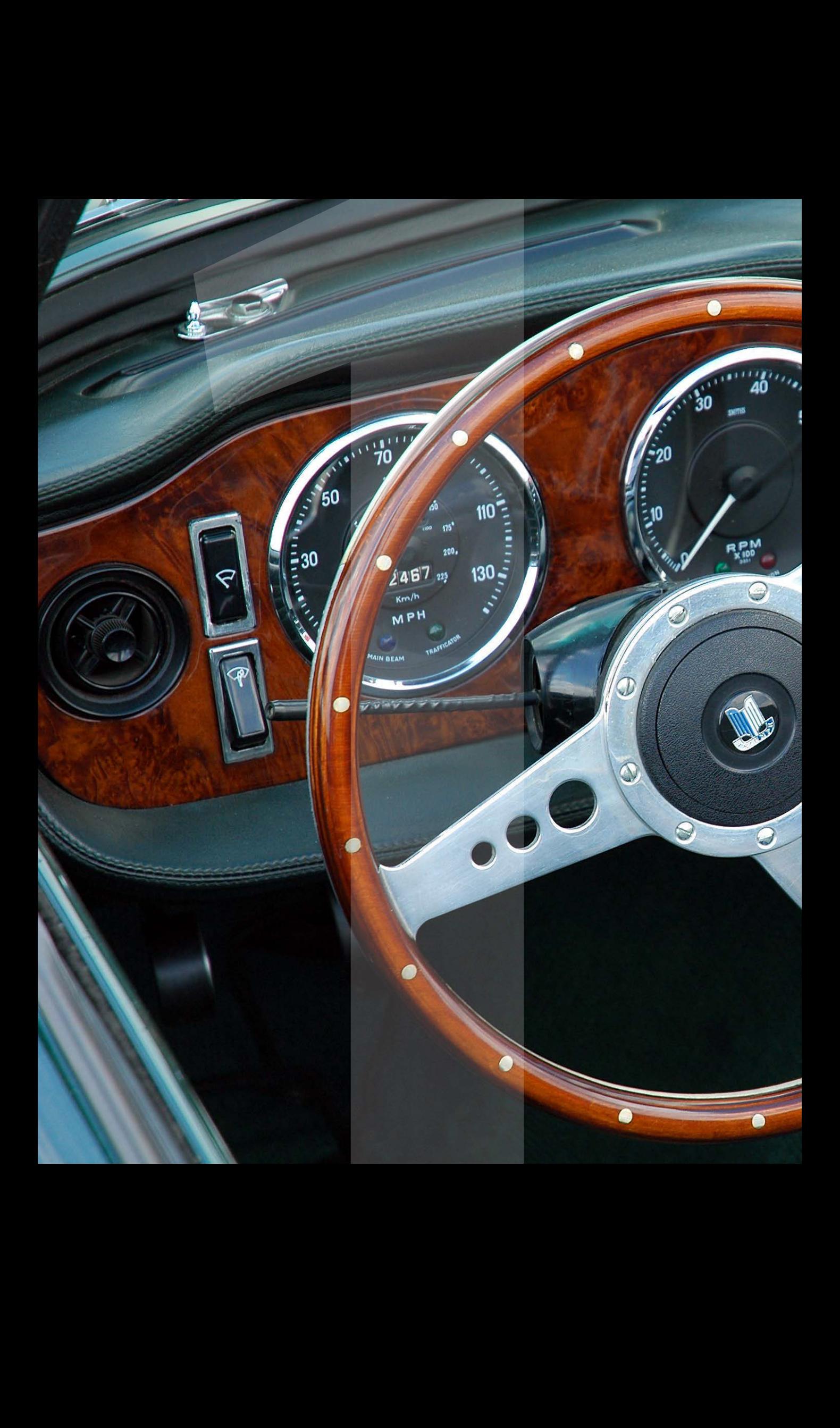

# Lumix DMC-FZ2000 Neuer **Videoriese**:

<span id="page-12-0"></span>Œ

Die FZ2000 beerbt die erfolgreiche FZ1000 als Flaggschiff der FZ-Serie. Die Kamera besitzt einen 1-Zoll-Sensor, der das Bild mit 20 Megapixeln auflöst. Besonders erwähnenswert sind die umfangreichen Videomöglichkeiten, die sogar professionellen Ansprüchen genügen. So können nun erstmals mit einer Kompaktkamera beliebig lange Filme aufgenommen werden. Darüber hinaus schätzen viele Anwender das dreh- und schwenkbare Display, das Aufnahmen in Bodennähe oder über dem Kopf erleichtert.

<span id="page-13-0"></span>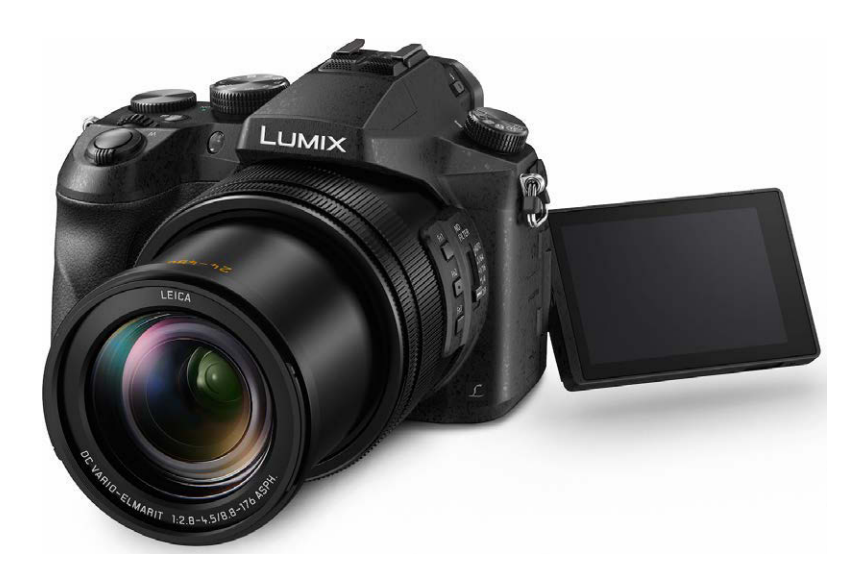

Die Panasonic Lumix DMC-FZ2000 ist eine Bridgekamera für gehobene Ansprüche.

### BEGEISTERNDE **SUPERZOOM**-BRIDGEKAMERA

**Kameras mit einem großen Brennweitenbereich haben bei Panasonic schon eine lange Tradition. Aktuell hat Panasonic eine große Palette an Superzoomkameras im Angebot. Dazu gehören die Modelle der TZ-Serie, bei denen es sich um kompakte und preiswerte Reisekameras handelt. Die zweistelligen FZ-Modelle sind ebenfalls günstig und haben auch eine große Brennweite. So bietet beispielsweise die FZ72 eine maximale Brennweite von 1.200 mm. Das Flaggschiff der Superzoomserie war bisher die FZ1000, die im Sommer 2014 vorgestellt wurde. Die FZ2000, die im September 2016 vorgestellt wurde, tritt nunmehr das Erbe an. Dabei wurde die maximale Brennweite von 400 mm auf 480 mm erhöht. Im Weitwinkelbereich können Sie auf 24 mm zurückgreifen, was einem 20-fach-Zoom entspricht.**

Mit der FZ2000 erhalten Sie eine leistungsfähige Kompaktkamera, deren Vorteil der große 1-Zoll-Sensor ist. So erreichen Sie eine Bildqualität, die der einer Spiegelreflexkamera in nichts nachsteht. Mit der Auflösung von 20 Megapixeln haben Sie genügend Reserven, um große Ausdrucke zu erstellen. Zudem können Sie bedenkenlos Bildteile abschneiden und dennoch große Ausdrucke erzeugen.

Für eine "Kompaktkamera" sind die verschiedenen Tasten am Gehäuse erfreulich groß. So fällt die Bedienung der Kamera leicht. Praktisch ist auch, dass es gleich diverse frei belegbare Tasten gibt, sodass Sie die Kamera Ihren Bedürfnissen anpassen können. Die beiden Drehregler erleichtern die Bedienung enorm. Standardmäßig werden sie für das Programmshifting benutzt, sie können aber auch personalisiert werden.

<span id="page-14-0"></span>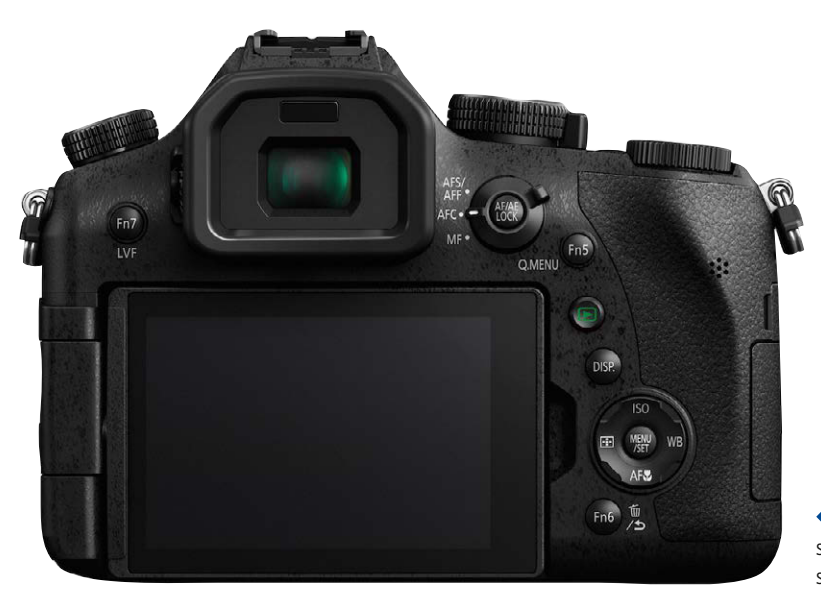

Die meisten Bedienelemente befinden sich auf der rechten Kamerarückseite und sind gut zu erreichen.

Der gute elektronische Sucher löst das Bild mit 2,4 Millionen Bildpunkten sehr fein auf und ist erfreulich groß. Er ist sehr nützlich und wichtig, da eine Beurteilung des Bilds auf dem Monitor bei hellem Umgebungslicht recht schwierig ist. Der dreh- und schwenkbare Touchmonitor ist mit 3 Zoll ziemlich groß und löst das Bild mit 1.040.000 Bildpunkten auf – das ist ein sehr guter Wert.

#### Leichte Menü-Bedienung

Die Menüs sind klar gegliedert und in der Panasonic-typischen Gliederung intuitiv zu bedienen. Die FZ2000 bietet diverse Automatiken an, um den Fotografen die Arbeit zu erleichtern. Erfahrene Fotografen können aber auch alle Belichtungsparameter manuell steuern. Auf diese Weise behalten sie die Kontrolle über das Ergebnis.

Mit dem Kreativmodus ist es möglich, verschiedene Bildeffekte gleich bei der Aufnahme in das Bild hineinzurechnen, sodass es beispielsweise wie ein Gemälde erscheint. Auch ein Panoramamodus wird bereitgestellt.

#### **Überblick – die wichtigsten Spezifikationen**

- 1-Zoll-Sensor mit 20 Megapixeln
- Empfindlichkeit zwischen ISO 80 und ISO 51200 (manuell)
- Dreh- und schwenkbarer 3-Zoll-Touchmonitor mit 921.600 Pixeln
- Elektronischer Sucher mit 2,4 Millionen Pixeln
- Videos bis 3.840 x 2.160 Pixel, 25 oder 50 Bilder pro Sekunde
- RAW-Daten
- 21 Bildeffekte zum Verfremden von Bildern

#### **Schwergewicht**

Für eine Kompaktkamera ist die FZ2000 mit ihren Abmessungen von 137,6 x 101,9 x 134,7 mm relativ groß und mit 966 Gramm (inklusive Akku und Speicherkarte) auch recht schwer und erinnert so eher an eine kleine Spiegelreflexkamera.

Die wichtigsten Bedienelemente finden sich oben und auf der von hinten gesehen rechten Seite. Mit Zeigefinger und Daumen erreichen Sie problemlos die für die Aufnahmen bedeutenden Bedienelemente wie das Moduswahlrad sowie die Funktionstasten und Schalter auf der Kamerarückseite.

### Bedienelemente der Lumix DMC-FZ2000

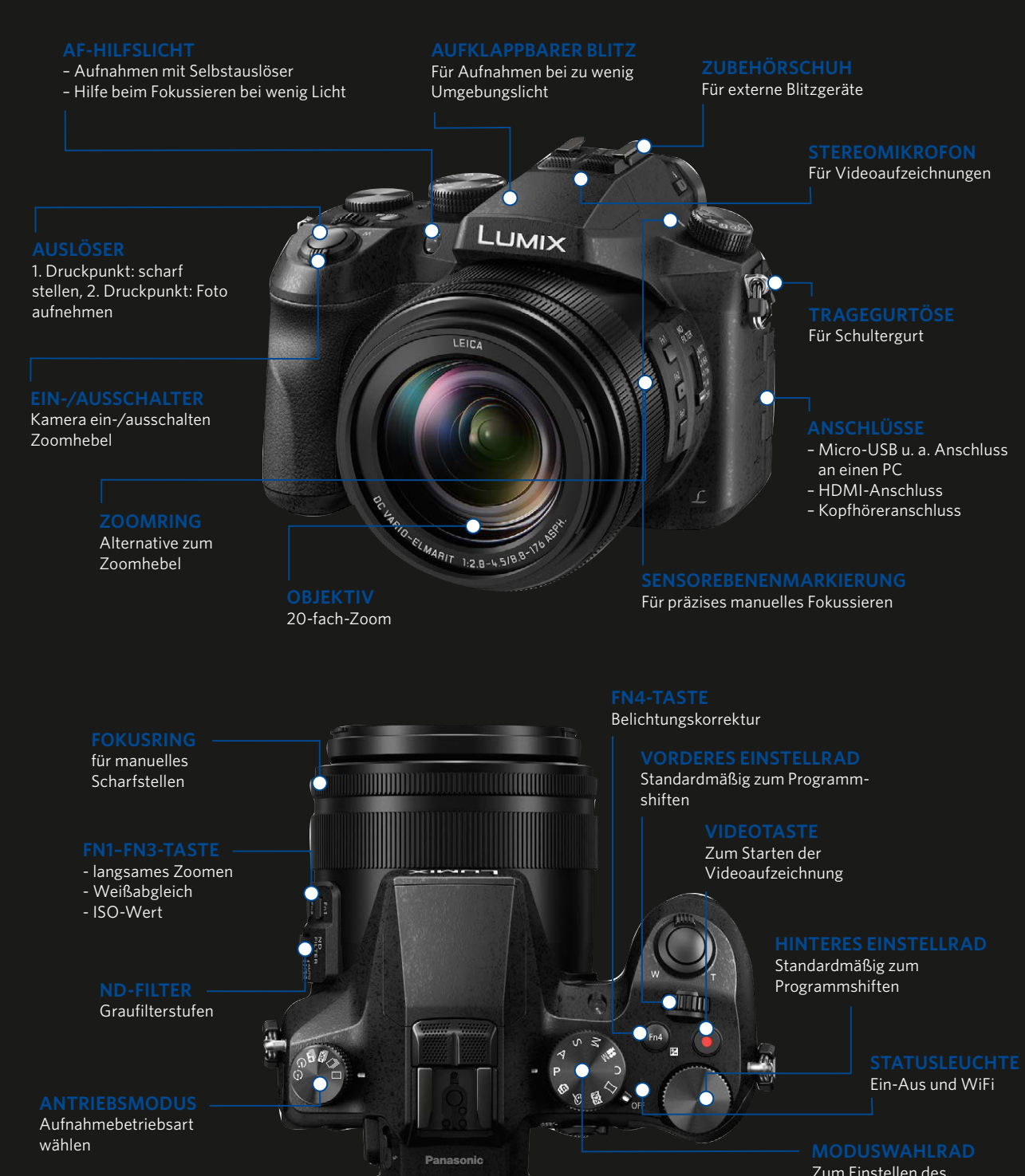

Aufnahmemodus

#### Fotografie mit der Lumix FZ2000

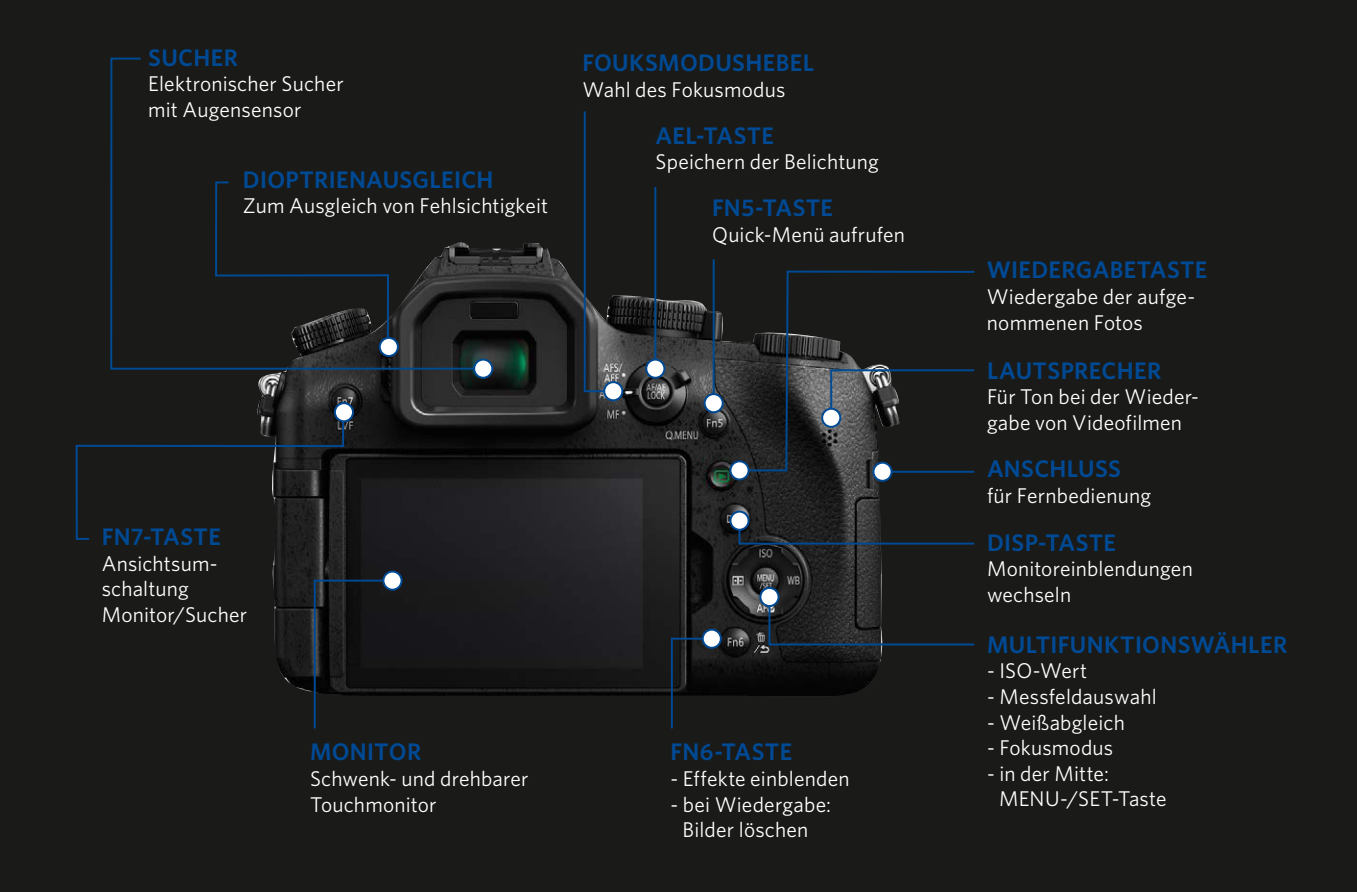

Für Aufnahmen von einem Stativ aus

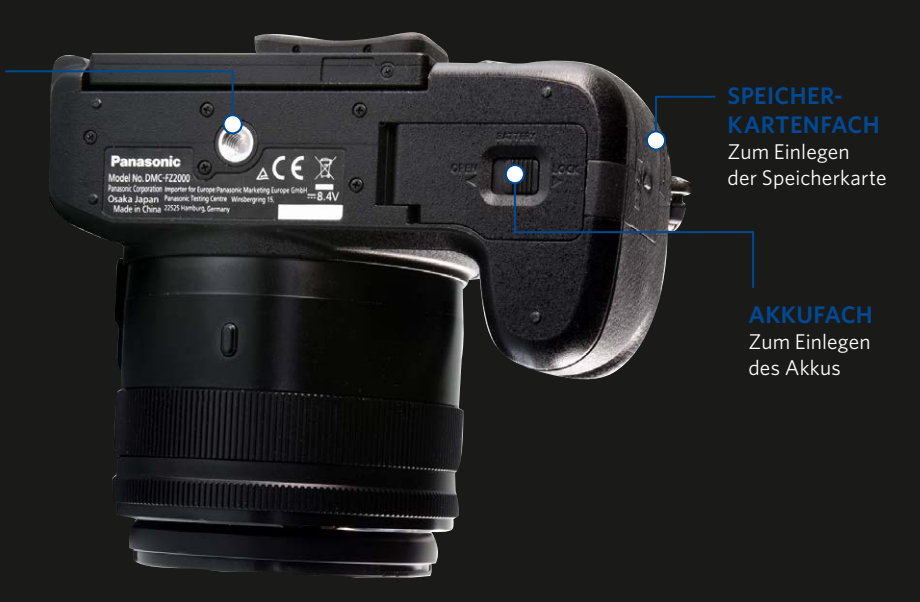

#### <span id="page-17-0"></span>**Dauer des Akkuladens**

Wie lange der Akku geladen werden muss, hängt vom Ladezustand ab. Ist der Akku vollständig entladen, dauert es etwa 140 Minuten. Das ergibt also eine recht umfangreiche Kaffeepause ...

#### **Die Kamera kennenlernen und startklar machen**

Bevor Sie starten können, sind nach dem Auspacken der Kamera ein paar Vorbereitungen nötig, die ich Ihnen nun vorstelle.

#### Den Akku laden

Zunächst müssen Sie den Akku laden. Die FZ2000 benutzt den Akkutyp mit der Bezeichnung DMW-BLC12E. Er hat eine Leistung von 1.200 mAh. Zum Laden des Akkus dient das mitgelieferte Ladegerät mit dem Namen DE-A80.

Schieben Sie ihn, wie nachfolgend abgebildet, mit der Oberseite in Richtung Kamerarückseite in das geöffnete Akkufach. Der Akku muss so weit in das Fach geschoben werden, bis er arretiert. Schließen Sie dann die Akkufachklappe und arretieren Sie sie.

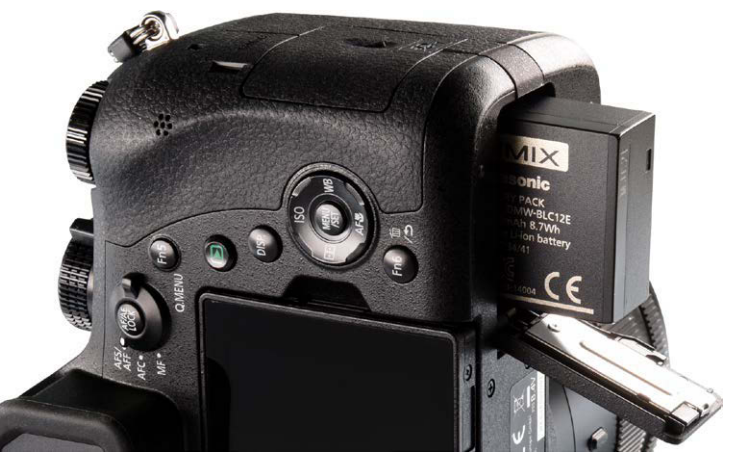

Akkufach.

#### **Reserveakkus**

Auch wenn die Panasonic-Akkus mit etwa 50 Euro nicht gerade billig sind, ist es empfehlenswert, einen oder mehrere Reserveakkus zu kaufen, damit Ihnen bei einer wichtigen Fototour keine Bilder entgehen, weil der Akku leer ist. Gegebenenfalls können Sie auf Akkus von Drittanbietern zurückgreifen, die meist deutlich günstiger sind.

Schieben Sie den Akku mit dem Pfeil in Richtung Kameraaußenseite in das

#### *Wie lange eine Akkuladung hält*

Panasonic gibt an, dass man mit einer Akkuladung etwa 270 Fotos schießen kann, wenn man ausschließlich mit dem Sucher arbeitet. Beim Einsatz des Monitors sollen es 350 Bilder sein. Filme können Sie 115 Mi-

In der oberen rechten Ecke sehen Sie, wie voll der Akku noch ist. Im Beispiel ist er prall gefüllt.

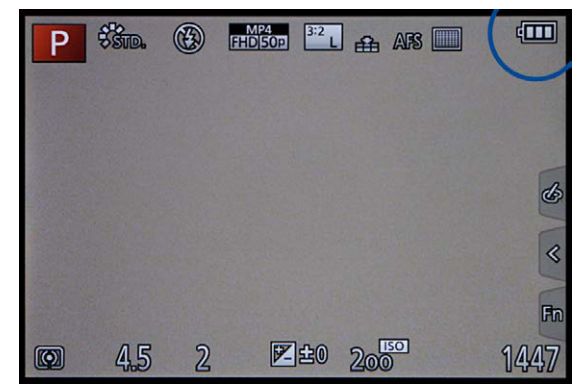

### **22000**<br>eoriese<br>1 **LUMIX FZ2000**

Neuer Videoriese

<span id="page-18-0"></span>nuten lang aufnehmen. Aber auch wenn beispielsweise der Monitor und der Sucher eine Menge Strom benötigen, werden Sie im Normalfall mehr Fotos schießen können, ehe der Akku leer ist. Den aktuellen Akkustand können Sie am Monitor oben rechts ablesen. Geht die Akkuladung zur Neige, zeigt das Symbol den geringeren Akkustand an.

#### Die Speicherkarte einsetzen und entnehmen

Auf der rechten Seite der Kamera finden Sie das Speicherkartenfach. Sie können mit der Lumix FZ2000 die weitverbreiteten SD-/SDHC-/SDXC-Speicherkarten verwenden.

Die SD-Speicherkarte muss mit der Beschriftung in Richtung Objektiv eingeschoben werden. Drücken Sie die Speicherkarte in den Schacht, bis sie einrastet. Die Abdeckung kann dann wieder geschlossen und verriegelt werden. Schieben Sie dazu die Abdeckung in Richtung Kameravorderseite. Um die Speicherkarte wieder zu entnehmen, müssen Sie kurz fest darauf drücken. Sie springt dann ein wenig heraus, sodass sie entnommen werden kann.

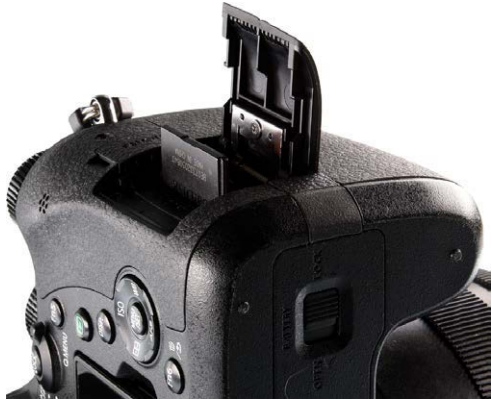

Im Bild sehen Sie eine SD-Speicherkarte, die Sie mit der Aufschrift in Richtung Objektiv einlegen müssen.

#### Weitere Vorbereitungen

Bevor Sie sich zur ersten Fototour auf den Weg machen, sollten Sie sich ein wenig mit der Kamera vertraut machen. Daher stelle ich Ihnen im Folgenden die wichtigsten Bedienelemente der Kamera vor und zeige Ihnen, welche Kameraeinstellungen im Menü einer Korrektur bedürfen. Viele der standardmäßig vorgegebenen Einstellungen sind gut und brauchen nicht korrigiert zu werden. Bei anderen Einstellungen ist es aber sinnvoll, die Vorgaben zu ändern.

#### Den Schultergurt nutzen

Im Paket der FZ2000 finden Sie einen Schultergurt, den Sie auf jeden Fall einsetzen sollten, da es sonst schnell einmal passieren kann, dass die Kamera Ihnen aus der Hand gleitet und zu Boden fällt. Der Schultergurt wird an den beiden Trageösen an der Außenseite der Kamera befestigt.

#### **Kleinbildäquivalent**

Die FZ2000 besitzt einen 1-Zoll großen Sensor. Um eine Orientierung zu haben, welcher Brennweite der eingestellte Bildausschnitt im Kleinbildmaß entsprechen würde, rechnet man die Brennweite um, wobei der Umrechnungsfaktor 2,7 beträgt.

# <span id="page-19-0"></span>**SD-SPEICHERKARTEN**

**Die SD-Speicherkarten, die Sie auch bei der Lumix DMC-FZ2000 einsetzen können, sind sehr weit verbreitet und ein beliebtes Speichermedium. Die erste Generation waren SD-Karten, die Bezeichnung steht für Secure Digital. Auf ihnen finden bis etwa 4 GByte Daten Platz. Später folgte die Generation der SDHC-Speicherkarten, was für Secure Digital High Capacity steht. Bei diesem Typ reichen die Kapazitäten bis 32 GByte. Dieser Typ ist momentan am weitesten verbreitet.** 

**Je nach Geschwindigkeit kosten 16-GByte-Karten aktuell ungefähr 30 Euro, wobei man anmerken muss, dass die Preise ständig fallen. Eine 8-GByte-Karte erhalten Sie schon für etwa den halben Preis. Wegen der 20 Megapixel der FZ2000 ist die 16-GByte-Version eine Empfehlung wert. Hierauf finden etwa 1.450 JPEG-Bilder in bestmöglicher Bildqualität Platz, wobei die Menge ein wenig von den aufgenommenen Motiven abhängt. Im RAW-Modus passen nur noch etwa 450 Bilder auf eine 16-GByte-Speicherkarte.**

**Die neueste Speicherkartengeneration erlaubt sogar Kapazitäten bis zu 2 TByte und bietet höhere Übertragungsgeschwindigkeiten. Die Karten nennen sich SDXC (Secure Digital eXtended Capacity).**

**Sie erhalten die verschiedenen Speicherkartentypen in unterschiedlichen Übertragungsgeschwindigkeiten. Je schneller eine Karte ist, umso teurer ist sie auch. Die Kapazität sowie die Übertragungsgeschwindigkeiten der Speicherkarten haben sich im Laufe der Jahre immer weiter verbessert. Die möglichen Mindesttransferraten sind meistens auf der Karte angegeben. Beispielsweise gibt es Geschwindigkeitsklassen mit 2, 4, 6 sowie 10 MByte pro Sekunde, Class 2, 4 und so weiter genannt. Sie erkennen diese Klassifizierung an der Zahl in dem geöffneten Kreis. Ich habe dies im Bild links bei der oberen linken Speicherkarte markiert.**

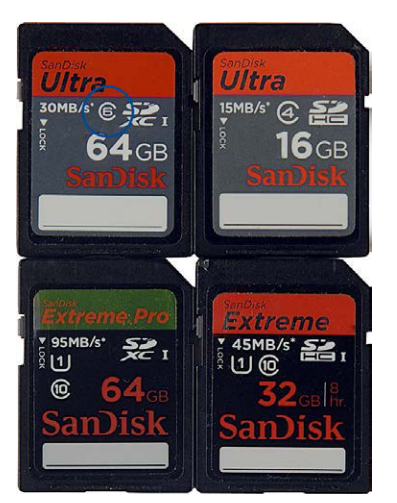

Hier sehen Sie verschiedene Speicherkarten mit unterschiedlichen Kapazitäten und verschiedenen Übertragungsgeschwindigkeiten.

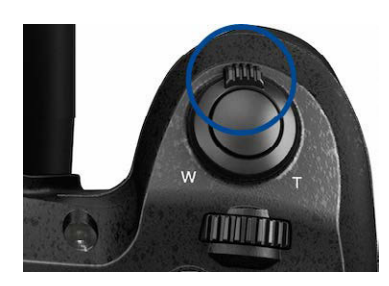

Hier ist der Zoomhebel am Auslöser markiert.

#### In die Szene hineinzoomen

Um die Brennweite zu verändern, haben Sie zwei Möglichkeiten. So können Sie beispielsweise den Zoomring drehen, den Sie am Objektiv finden. Eine andere Variante besteht darin, den Zoomhebel zu nutzen, der am Ein-/Ausschalter angebracht ist. Es ist reine Ansichtssache, welche Variante "besser" geeignet ist. Probieren Sie einfach beide einmal aus.

Während Sie die Brennweite ändern, wird auf dem Monitor unten eine Skala eingeblendet, die die aktuell eingestellte Brennweite anzeigt. Im folgenden Beispiel sind es 245 mm.

Neuer Videoriese

<span id="page-20-0"></span>Über der Skala wird angezeigt, wie groß der Mindestabstand zum Motiv bei der aktuellen Brennweiteneinstellung sein muss. Im Beispiel können Sie von 1 m bis unendlich scharf stellen.

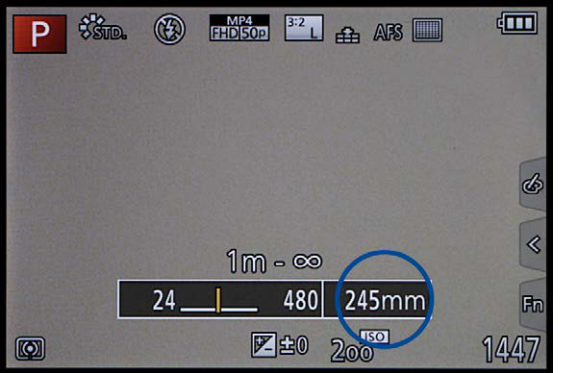

Hier ist die Skala markiert, die beim Zoomen angezeigt wird.

#### Den Sucher nutzen

Wenn Sie bei hellem Umgebungslicht fotografieren, werden Sie nicht umhinkommen, den elektronischen Sucher einzusetzen. Das Monitorbild ist nämlich bei hellem Licht nur schwer zu erkennen. Der Sucher verfügt über einen sogenannten Augensensor, den ich im Bild rechts markiert habe. Sobald Sie sich dem Sucher nähern, wird der Monitor aus- und der Sucher eingeschaltet.

Falls Sie sich also einmal wundern, warum das Monitorbild verschwunden ist, überprüfen Sie, ob Sie vielleicht den Sucher verdeckt haben. Wenn Sie beispielsweise einen Finger vor den Sucher halten, wird der Monitor nämlich ebenfalls abgeschaltet.

Das Rädchen links neben dem Sucher dient zum Variieren des Dioptrienausgleichs. So können Sie Ihre Brille abnehmen und den Dioptrienausgleich an Ihre Fehlsichtigkeit anpassen.

#### Die Kamera einschalten

Mit dem ON/OFF-Schalter schalten Sie die Kamera ein. Die OFF-Stellung benötigen Sie übrigens nur dann, wenn Sie die Kamera für sehr lange Zeit nicht benutzen. Sie können die ON-Stellung ruhig dauerhaft beibehalten, da im Stand-by-Modus nur sehr wenig Strom verbraucht wird. So haben Sie auch den Vorteil, dass die Kamera nach einem kurzen Antippen des Auslösers sofort wieder einsatzbereit ist.

#### Auswahl des Belichtungsprogramms

Im Bild links sehen Sie das Moduswahlrad, das Sie benötigen, um unter anderem eine Belichtungsmessart auszuwählen. So bietet die FZ2000 die intelligente Vollautomatik an, die Sie über die *iA*-Option erreichen.

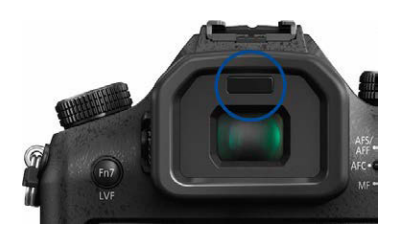

Hier habe ich den Augensensor des Suchers hervorgehoben.

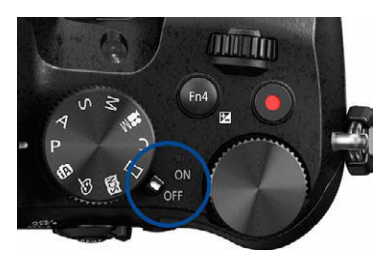

Mit dem hervorgehobenen Schalter wird die Kamera eingeschaltet. Neben dem ON/ OFF-Schalter sehen Sie das Moduswahlrad, mit dem Sie unter anderem die gewünschte Belichtungsmessart einstellen.

<span id="page-21-0"></span>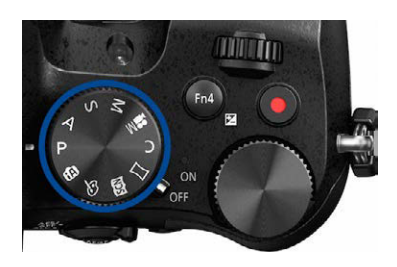

In dieser Abbildung ist das Moduswahlrad zu sehen.

#### **Drehregler**

Die Drehregler sind sehr praktisch und ersparen Ihnen viel Zeit. Sie sind sehr leichtgängig, sodass Sie beispielsweise bei der Wiedergabe schnell durch den Bildbestand scrollen können.

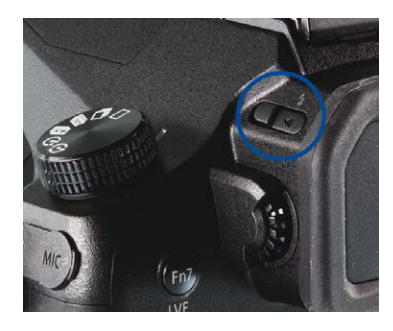

Nutzen Sie den markierten Schieber. um das interne Blitzgerät aufzuklappen.

Außerdem gibt es den SCN-Modus, mit dem Sie unterschiedliche Motivprogramme einstellen können. Mit dem Kreativmodus lassen sich Effekte zuweisen. Dazu kommen die Belichtungsprogramme Programm-, Blenden- und Zeitautomatik sowie ein manueller Modus.

Zudem erreichen Sie über das Moduswahlrad einen Modus, um bei Videoaufzeichnungen die Blende und Vrschlusszeit selbst einstellen zu können, sowie einen Modus für Schwenkpanoramaaufnahmen. Mit der *C*-Option lässt sich eine eigene Kamerakonfigurationen aufrufen. So können Sie sich Einstellungen für eine oft genutzte Aufnahmesituation zusammenstellen. Damit ersparen Sie sich das häufige Ändern von Optionen im Menü, was natürlich Zeit spart.

#### Die Drehregler nutzen

Zwei nützliche Bedienelemente sind die beiden Drehregler, die unterschiedliche Aufgaben erfüllen. So können Sie sie beispielsweise nutzen, wenn Sie im Menü zwischen den Registerkarten wechseln wollen. Auch im Schnelleinstellungsmenü lassen sie sich zum Navigieren einsetzen. Die Drehregler können übrigens personalisiert werden. Standardmäßig können Sie damit im Aufnahmemodus die vorgeschlagene Blende-Verschlusszeit-Kombination verändern, dies nennt man shiften. Im Wiedergabemodus werden die Drehregler genutzt, um zwischen den aufgenommenen Fotos zu navigieren.

#### Den integrierten Blitz einsetzen

Wenn das Umgebungslicht zu schwach wird oder Sie eine Szene aufhellen wollen, können Sie den integrierten Blitz einsetzen.

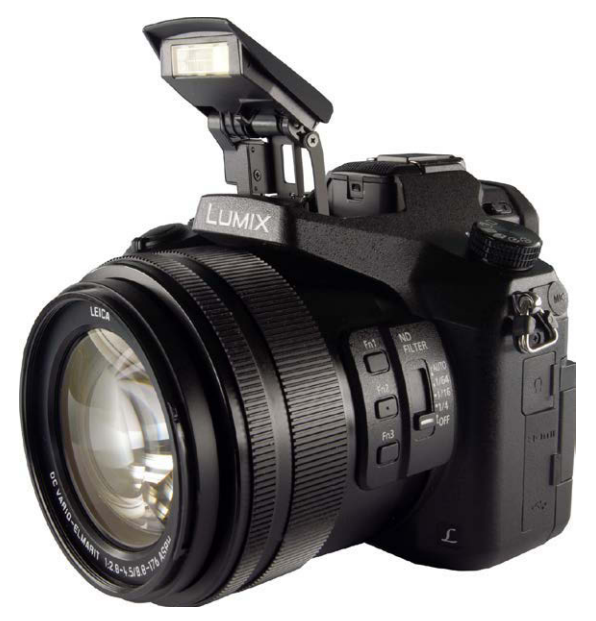

<span id="page-22-0"></span>Dazu müssen Sie ihn zunächst aufklappen, da er nicht automatisch aufgeklappt wird, auch wenn die Belichtungsdaten dies erforderten. Drücken Sie zum Ausklappen die DISP.-Taste, die ich im Bild hervorgehoben habe. Der kleine Blitz wird dann in der Mitte der Kamera nach oben und vorne aufgeklappt. Wenn Sie den Blitz nicht mehr benötigen, drücken Sie ihn wieder nach unten. Achten Sie darauf, dass er einrastet.

#### **Einstellungen im Menü anpassen**

Nachdem Sie bereits viele Bedienelemente der Kamera kennengelernt haben, kommt nun der Monitor zum Einsatz. So erfahren Sie, wie das Menü bedient wird und wie Sie die Darstellung auf dem Monitor anpassen können.

Verschiedene Menüansichten

Standardmäßig werden sehr viele aktuelle Kameraeinstellungen auf dem Monitor eingeblendet. So haben Sie zwar einen guten Überblick darüber, ob alle Einstellungen passen, die vielen Informationen können jedoch bei der Bildgestaltung durchaus stören. Sie können aber die Art der Darstellung verändern.

Durch Drücken der DISP.-Taste wechseln Sie zwischen verschiedenen Monitoransichten.

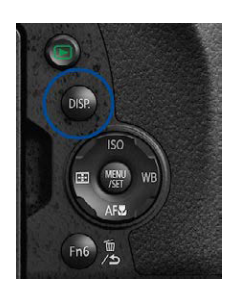

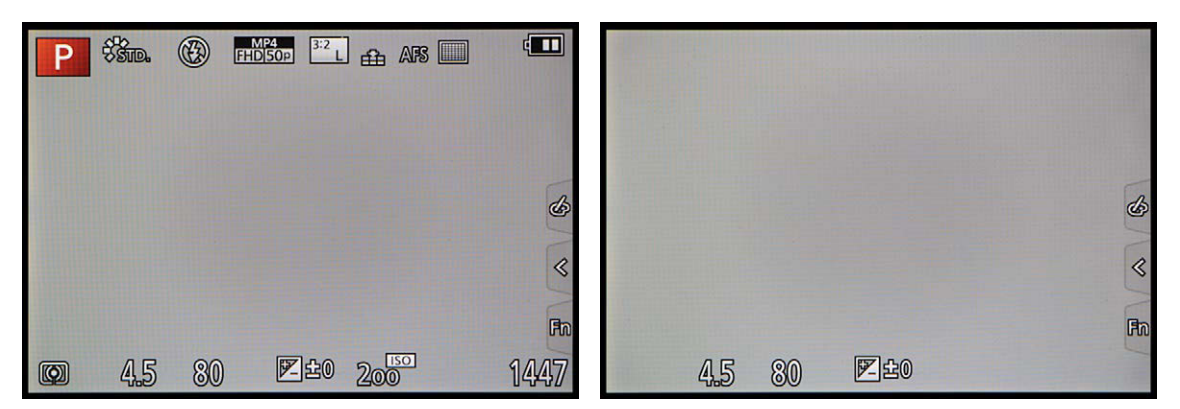

Drücken Sie dazu die im Bild hervorgehobene DISP.-Taste. Mit jedem erneuten Drücken der Taste verändert sich die Anzeige auf dem Monitor. Wird die Taste einmal gedrückt, entsteht die oben rechts abgebildete Ansicht, die nur noch einige sehr wichtige Einstellungen in der Fußzeile anzeigt.

Zwei weitere Ansichten zeigen Ihnen die beiden Abbildungen auf der folgenden Seite. So sehen Sie links den eingeblendeten virtuellen Horizont, den Sie nutzen können, um die Kamera ganz präzise auszurichten. Rechts sehen Sie eine Gesamtansicht mit allen aufnahmerelevanten Daten. Sie können diese Ansicht nutzen, wenn Sie häufig mit dem Sucher arbeiten. Durch Drücken der Fn5-Taste lassen sich die Parameter auch anpassen.

Hier sehen Sie zwei Ansichten, die Sie mit der DISP.-Taste aufrufen können.

#### **Optionen der DISP.-Taste**

Die DISP.-Taste dient auch im Wiedergabemodus dem Wechseln zwischen verschiedenen Ansichten.

<span id="page-23-0"></span>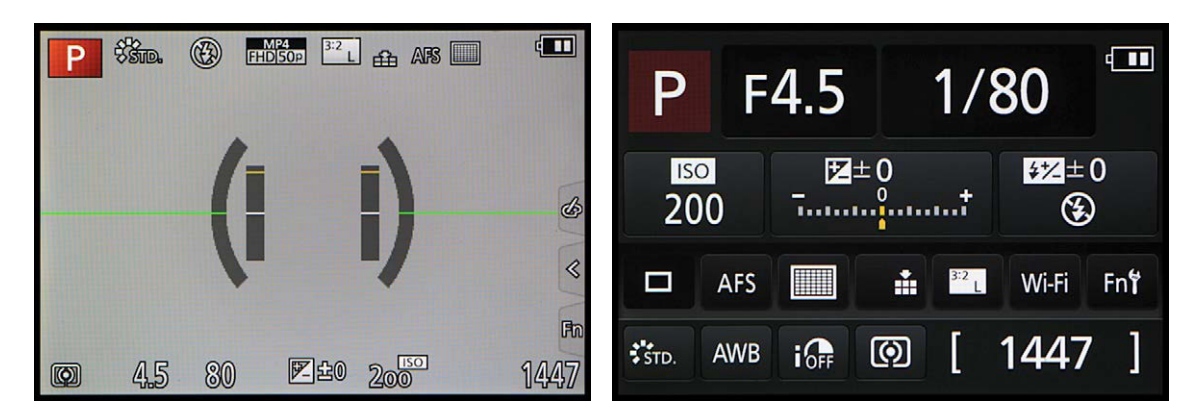

Hier sehen Sie zwei weitere Varianten, die Sie mit der DISP.-Taste aufrufen können.

#### **Lichtwert**

Die Belichtungsmessung prüft, welche Menge Licht zu einem korrekt belichteten Bild führt. Dabei wird der eingestellte ISO-Wert berücksichtigt. Diesen ermittelten Wert nennt man Lichtwert. Es handelt sich dabei also nicht um eine bestimmte Zeit-Blende-Kombination, wie man fälschlicherweise meinen könnte.

#### Die Belichtung korrigieren

Es ist sehr praktisch, dass die FZ2000 diverse Tasten anbietet, mit denen Sie viele Einstellungen ohne Umweg über das Menü vornehmen können. Diese Möglichkeit ist viel schneller, als eine bestimmte Einstellung über das Menü zu verändern.

Wenn Sie beispielsweise die Belichtung korrigieren wollen, drücken Sie die Fn4-Taste rechts neben dem Moduswahlrad. Belichtungskorrekturen sind nötig, wenn das Ergebnis ein zu helles oder ein zu dunkles Foto ist.

Nach dem Aufruf wird die nachfolgend links gezeigte Ansicht eingeblendet. Die Belichtung lässt sich um maximal fünf Lichtwerte abdunkeln oder aufhellen. Das ist ein extrem großer Bereich, den man in den allermeisten Fällen nicht ausschöpfen muss.

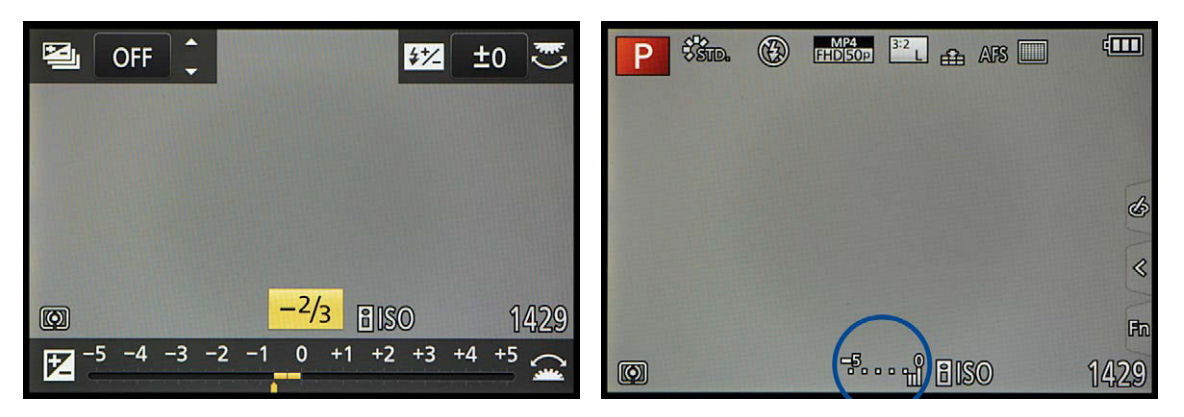

▲ Hier wurde eine Belichtungskorrektur eingestellt.

Drücken Sie den Multifunktionswähler rechts, um ein helleres Ergebnis zu erhalten, oder links, um es abzudunkeln. Bestätigen Sie die Korrektur mit der SET-Taste. Anschließend wird der eingestellte Korrekturwert in der Fußzeile in der Mitte auf dem Monitor angezeigt. Ich habe dies im Bild hervorgehoben.

#### **ERSTE EINSTELLUNGEN**

**Eine werkneue Lumix FZ2000 müssen Sie zunächst einmal einrichten. So müssen die Sprache sowie das Datum und die Uhrzeit eingestellt werden. Da die FZ2000 von Hause aus auf die englische Sprache ausgerichtet ist, soll die Sprache als Erstes geändert werden.**

**Rufen Sie dazu mit der MENU-Taste das Menü auf. Drücken Sie den Multifunktionswähler rechts, um die vierte Seite auf der vorletzten Registerkarte aufzurufen. Dort finden Sie die benötigten Einstellungen. Im Bild rechts sehen Sie die fünf Registerkarten, auf denen die vielen Funktionen bereitgestellt werden, die die FZ2000 anbietet.**

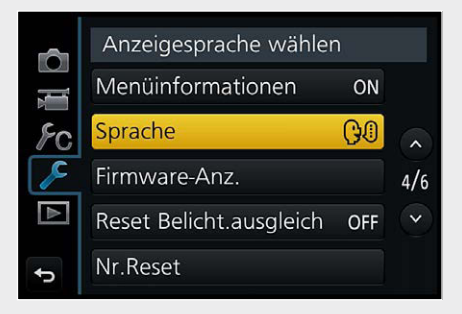

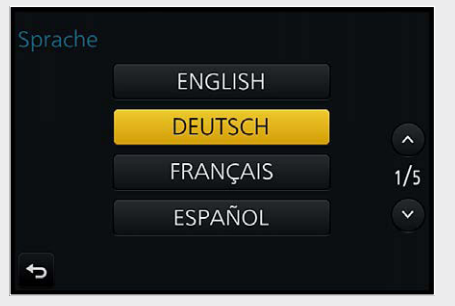

**Rufen Sie die** *Sprache***-Funktion auf, die im Bild markiert ist. Um zu den Optionen einer Funktion zu gelangen, drücken Sie die SET-Taste. Im nebenstehend abgebildeten Menü werden die Optionen bereitgestellt. Drücken Sie den Multifunktionswähler oben oder unten, um zwischen den verschiedenen Punkten zu navigieren. Bestätigen Sie die Auswahl abschließend mit der SET-Taste.**

**Als Nächstes benötigen Sie die Funktion**  *Uhreinst.***, die auf der ersten Seite im** *Set-*

*up***-Menü zu finden ist. Nach dem Aufruf mit der SET-Taste wird das rechts abgebildete Untermenü geöffnet. Stellen Sie dort das Datum und die Uhrzeit ein. Wechseln Sie zwischen den Feldern, indem Sie den Multifunktionswähler rechts oder links drücken.**

**Wechseln Sie dann mit dem Multifunktionswähler zur** *Stil***-Option im Fußbereich des Menüs. Sie können dann im unten links gezeigten Menü die Art der Datumsanzeige festlegen. In Deutschland sind die Optionen** *T-M-J* **und** *24 Std.* **üblich.**

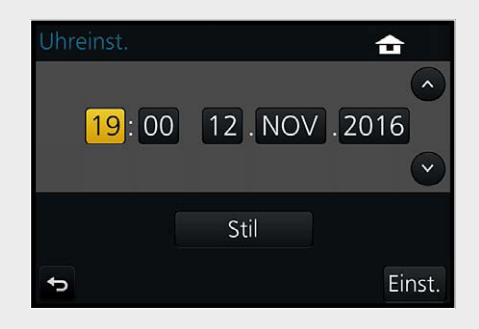

**Mit der** *Weltzeit***-Funktion auf der ersten Seite der** *Setup***-Registerkarte wird die Zeitzone für den Ursprungsort und ein etwaiges Reiseziel eingestellt. Sie sehen die Ansicht, die dann geöffnet wird, unten rechts. Um die Sommerzeit zu aktivieren, drücken Sie den Multifunktionswähler oben. Bestätigen Sie die Eingaben mit der SET-Taste.**

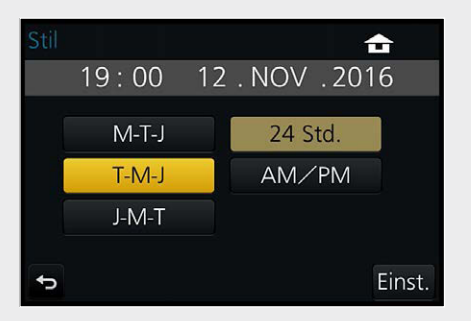

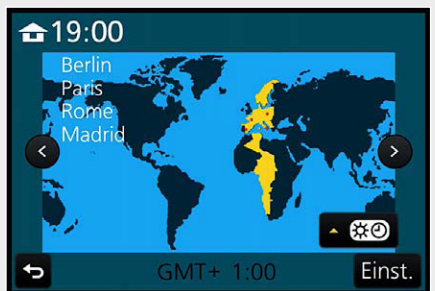

<span id="page-25-0"></span>Nachfolgend sehen Sie ein Beispielbild, bei dem eine Belichtungskorrektur nötig war. Gerade bei Sonnenuntergangsfotos oder Gegenlichtbildern führt die automatische Belichtung gelegentlich zu einem ungünstig belichteten Foto. Wenn Sie das bei der Bildkontrolle auf dem Monitor bemerken, schießen Sie einfach ein weiteres Bild.

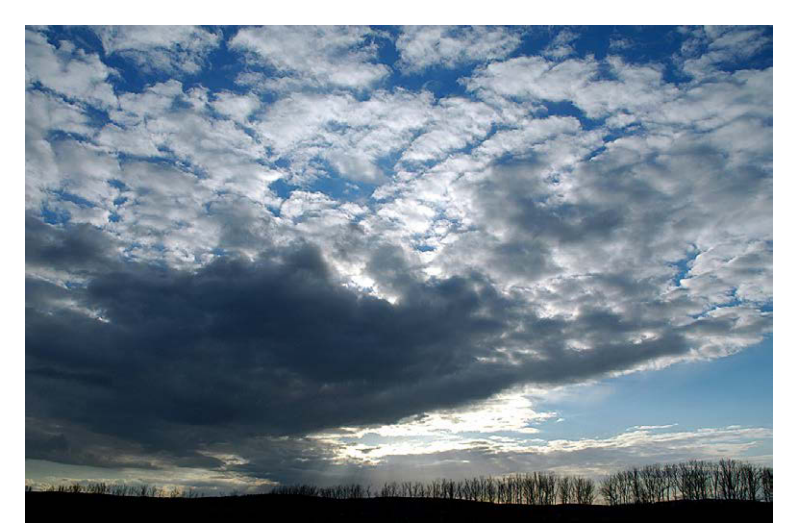

Bei solchen Gegenlichtaufnahmen sind häufig Belichtungskorrekturen notwendig. In diesem Fall habe ich das Bild um einen Lichtwert unterbelichtet, da es beim ersten Versuch ohne eine Belichtungskorrektur zu hell erschien.

24 mm | f/11 | 1/500 s | ISO 100

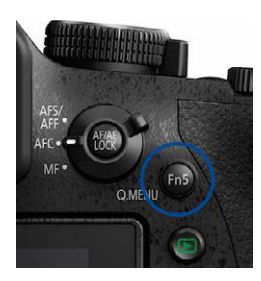

**►** Rufen Sie mit der im Bild markierten Taste das Schnelleinstellungen-Menü auf, das Sie unten sehen.

#### Das Schnelleinstellungen-Menü nutzen

Viele der Standardeinstellungen eignen sich gut für die tägliche Praxis. Dennoch sollten Sie sich einige der voreingestellten Optionen vor der ersten Fototour etwas genauer ansehen. Bei manchen Optionen sind nämlich Anpassungen erforderlich.

Mit der im Bild markierten Fn5-Taste rufen Sie das Schnelleinstellungen-Menü auf, in dem Sie verschiedene wichtige Einstellungen anpassen können. Navigieren Sie mit dem Multifunktionswähler zur *Bildqualität*-Option, die Sie nachfolgend sehen. Drücken Sie den Multifunktionswähler unten, um im unteren Bereich die Optionen anpassen zu können.

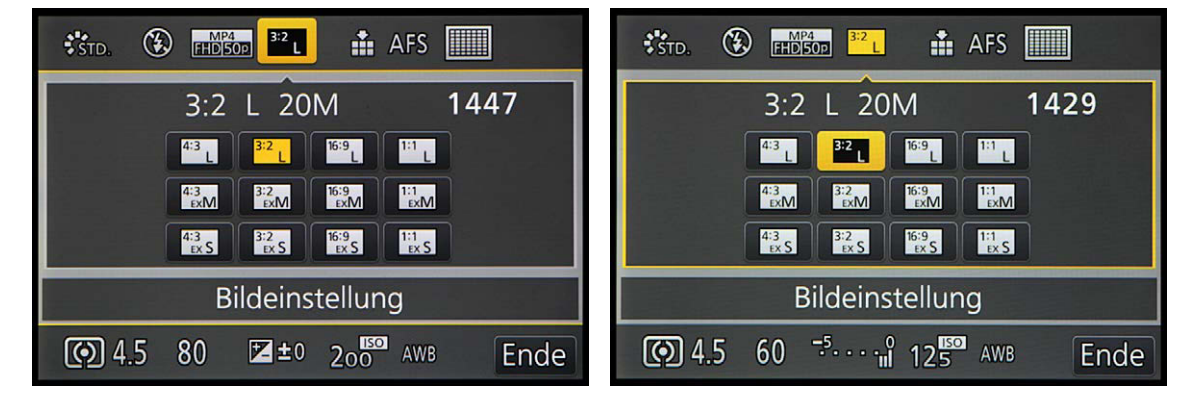

Neuer Videoriese

Alternativ zum Schnelleinstellungen-Menü erreichen Sie die *Bildqualität*-Option auch über das Menü, das Sie mit der gleichnamigen Taste aufrufen. Sie sehen die Option in der folgenden linken Abbildung. Drücken Sie die SET-Taste, um die Optionen aufzurufen, oder tippen Sie bei der Touchbedienung auf den Eintrag.

Sie haben drei verschiedene Bildgrößen zur Auswahl, die Sie im Bild sehen. Sie sollten die maximale Größe nutzen, die mit einem *L* (für Large) gekennzeichnet ist.

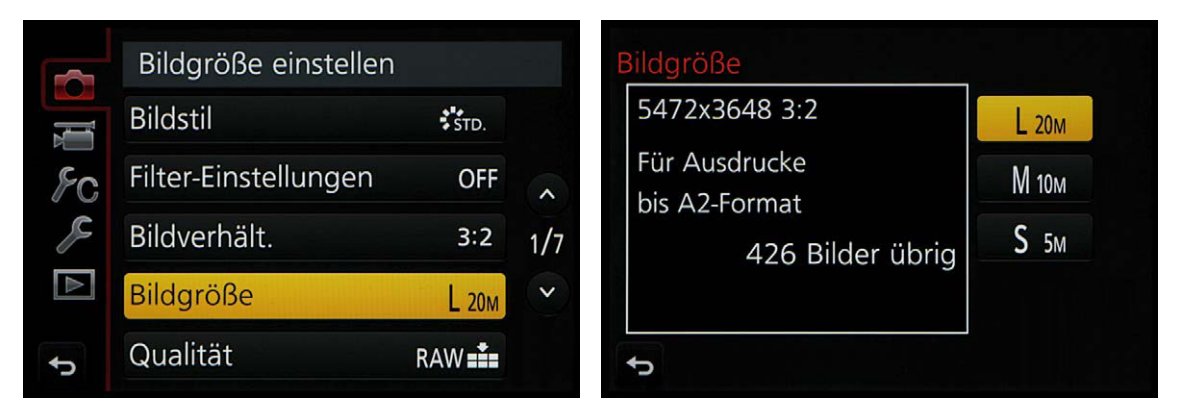

Die Einstellung für das Seitenverhältnis ist reine Ansichtssache. Während bei Kompaktkameras oftmals das 4:3-Seitenverhältnis genutzt wird, verwenden Spiegelreflexkameras das 3:2-Seitenverhältnis. Das ist bei der FZ2000 die Standardvorgabe. Zusätzlich finden Sie im Menü die Optionen *16:9*, *4:3* und *1:1*. Da die FZ2000 bei dieser Option lediglich oben und unten Teile des Bilds kameraintern abschneidet, ist die *3:2*-Variante die bessere Wahl. Gegebenenfalls können Sie das Zuschneiden nachträglich am PC selbst vornehmen.

Mit der *Qualität*-Funktion legen Sie fest, ob neben einem JPEG-Bild auch eine RAW-Variante aufgenommen werden soll.

Nutzen Sie die größte Bildgröße, bei der sich ein 20-Megapixelbild ergibt.

Rufen Sie mit dieser Taste das Menü auf.

**DISP** 

#### **Maximale Größe**

Es ist empfehlenswert, die maximal mögliche Bildgröße einzustellen. Sie können das Bild bei Bedarf nachträglich am PC jederzeit verkleinern.

Hier sehen Sie die empfehlenswerten Einstellungen für das Seitenverhältnis und die Qualität.

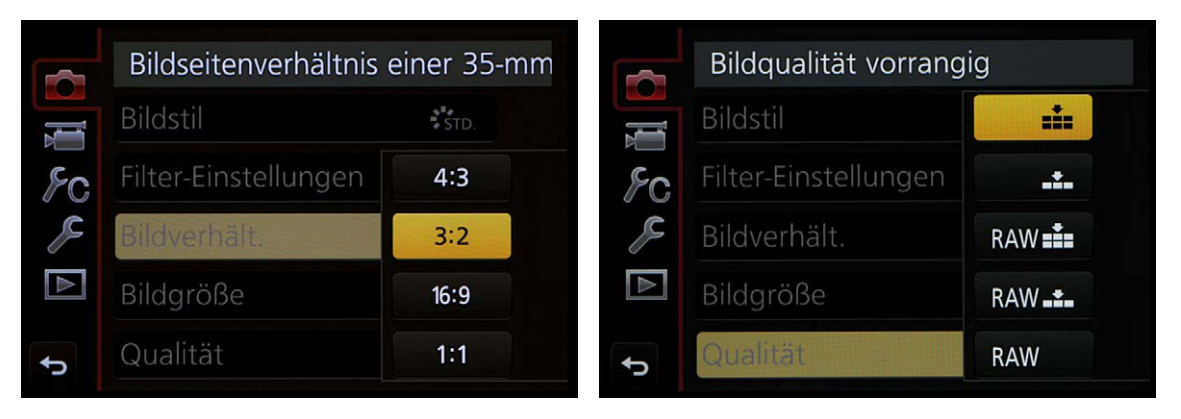

<span id="page-27-0"></span>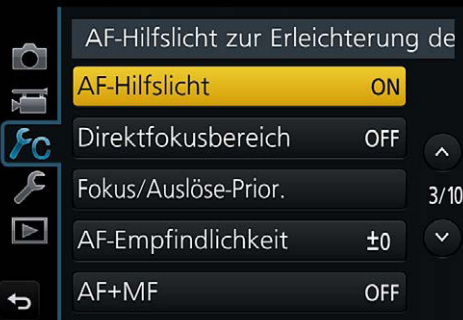

Deaktivieren Sie die hier markierte Funktion.

#### Weitere Einstellungen anpassen

Sie sollten einige weitere Einstellungen im Menü anpassen, weil die Standardeinstellungen eher ungeeignet sind. So finden Sie auf der dritten Seite der Individualeinstellungen die Funktion *AF-Hilfslicht*, die standardmäßig aktiviert ist. Ich empfehle Ihnen aber, diese Option zu deaktivieren. Es gibt diverse Situationen, in denen das rötliche Licht, das bei Dunkelheit zum Fokussieren ausgesendet wird, stört. Veranstaltungen sind ein Beispiel. Aber auch Tiere können sich gestört fühlen, wenn sie von dem Licht angeleuchtet werden. Zudem können Sie davon ausgehen, dass die FZ2000 auch bei schwachem Umgebungslicht in den meisten Fällen zuverlässig fokussiert.

Rufen Sie die *Gitterlinie*-Funktion auf der fünften Seite der Individualfunktionen auf. Im Menü finden Sie drei verschiedene Optionen, mit denen Sie das Aussehen der Gitterlinien variieren können. In der Abbildung unten sehen Sie die aktivierte erste Option. Dabei wird das Bild horizontal sowie vertikal gedrittelt.

Das Raster ist beispielsweise bei Architektur- und bei Landschaftsaufnahmen sinnvoll. So können Sie dafür sorgen, dass Sie die Kamera gerade halten. Damit vermeiden Sie zum Beispiel den unschönen schiefen Horizont, der ein Bild schnell unansehnlich machen kann.

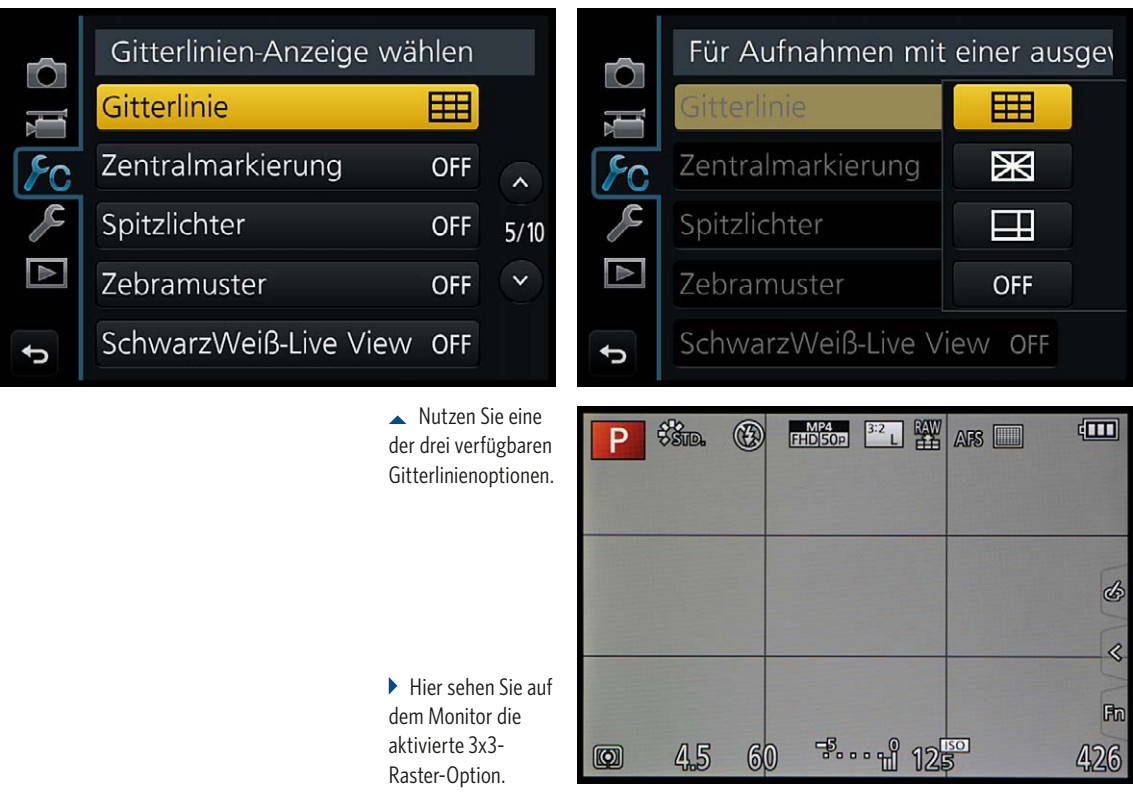

<span id="page-28-0"></span>Außerdem hilft die Drittelung des Bilds bei der Bildgestaltung. Beispielsweise sagt man, dass ein Horizont durch das obere oder untere Bilddrittel verlaufen sollte, damit ein harmonisches Ergebnis entsteht. Platzieren Sie bei einer Porträtaufnahme etwa ein Auge auf einem der beiden oberen Schnittpunkte der Drittellinien, erhalten Sie ein Foto, das annähernd nach der Regel des "Goldenen Schnitts" gestaltet ist. Dieser Gestaltungsregel folgen bildende Künstler bereits seit Jahrhunderten, um eine ausgewogene Komposition zu erreichen.

#### Akustische Signale anpassen

Standardmäßig ist die FZ2000 so eingestellt, dass sie beispielsweise beim erfolgreichen Fokussieren piept. Im Untermenü der *Signalton*-Funktion auf der zweiten Seite des *Setup*-Menüs können Sie mit der Funktion *Laut.Piepton* das Piepen deaktivieren, was ich Ihnen empfehle. Das Piepen kann in vielen Situationen störend sein, wie beispielsweise bei Veranstaltungen.

#### Piepton und Verschlusston einric  $\circ$ Signalton  $\mathbf{r}$ Kopfhörerlautstärke LEVEL<sub>3</sub> Live View Modus 30fps  $2/6$  $\Rightarrow$ Monitor Monitor-Helligkeit **A**  $\overline{a}$

#### **Auslösesignal**

Es ist empfehlenswert, die Option Auslöserton eingeschaltet zu lassen, damit Sie hören, wann ausgelöst wird.

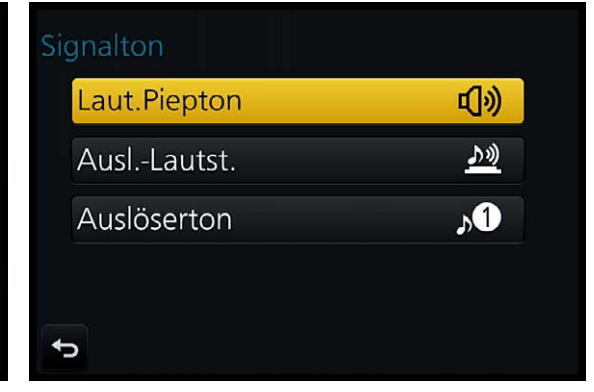

#### Deaktivieren Sie den Piepton.

#### Die Ausschaltzeit variieren

Standardmäßig schaltet die Kamera nach fünf Minuten in den Ruhemodus, wenn sie nicht bedient wird. Mit der *Sparmodus*-Funktion auf der dritten Seite des *Setup*-Menüs können Sie eine andere Spanne festlegen.

 $\blacktriangleright$  Hier sehen Sie die verfügbaren Sparmodus-Optionen.

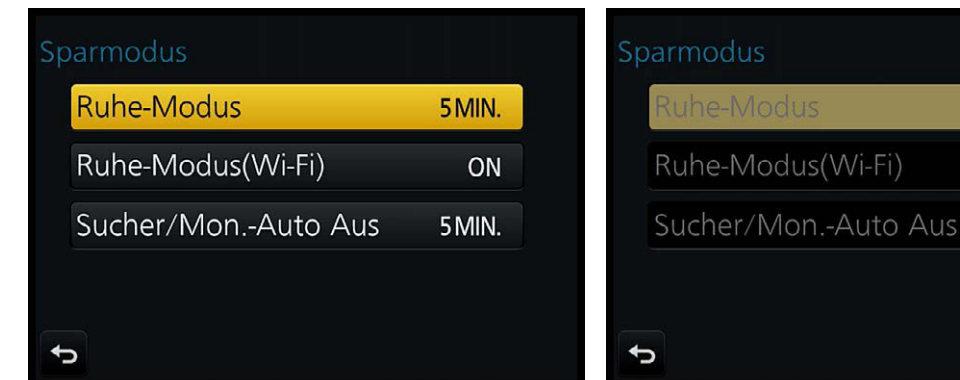

ㅅ

 $\ddot{\phantom{0}}$ 

10MIN.

5 MIN.

2 MIN.

1 MIN.

<span id="page-29-0"></span>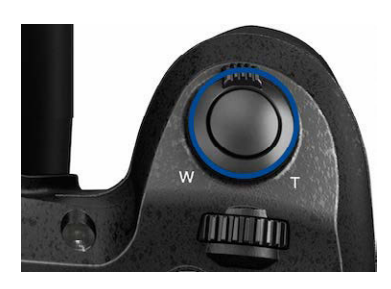

In dieser Abbildung ist der Auslöser hervorgehoben.

Links sehen Sie ein korrektes Fokussieren, rechts ist eine Warnung zu sehen. Hier hat das Fokussieren nicht geklappt.

#### **Die ersten Bilder schießen**

Nun, da Sie die Kamera eingerichtet haben, kann es ans Fotografieren gehen.

Damit die FZ2000 das Bild scharf stellt, tippen Sie den Auslöser halb durch. Hat die automatische Fokussierung geklappt, sehen Sie auf dem Monitor in der rechten oberen Ecke den grünen Schärfeindikator. Klappt das Fokussieren nicht, wird der Entfernungsbereich unten rot angezeigt. Visieren Sie dann eine andere Stelle des Motivs an. An welcher Stelle das Bild fokussiert wurde, kennzeichnen grüne Messfeldrahmen. Je nach Motiv können ein oder auch mehrere Messfelder zum Einsatz kommen.

Neben der Schärfemessung ermittelt die FZ2000 auch die geeignete Blende-Verschlusszeit-Kombination, die zu einem perfekt belichteten Bild führt. Die ausgewählten Belichtungsdaten können Sie auf dem Monitor in der Fußzeile links ablesen. Im folgenden Bild wurden die Verschlusszeit 1/80 Sekunde und die Blende f/4.5 ermittelt. Drücken Sie zum Auslösen den Auslöser ganz durch.

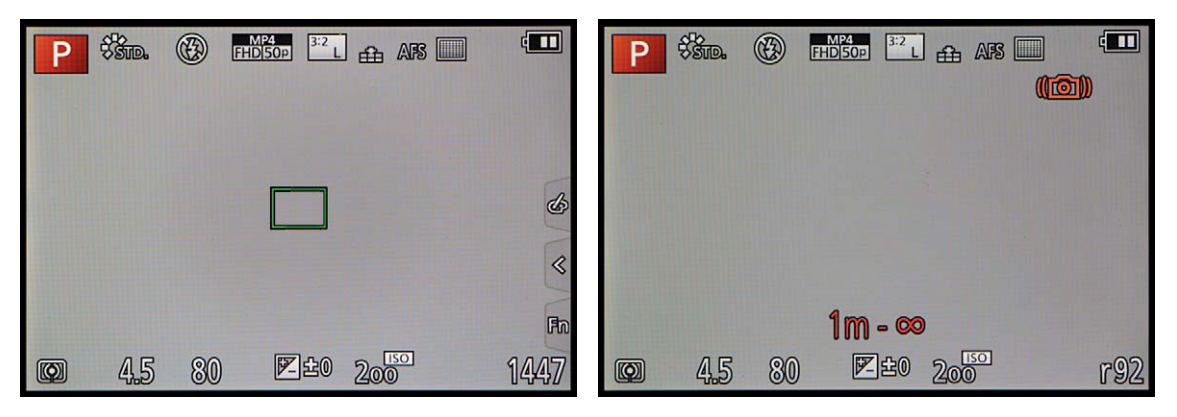

#### Kontrollieren Sie das Ergebnis

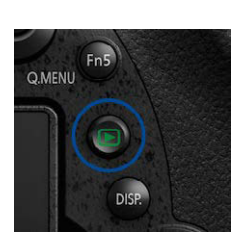

Mit dieser Taste rufen Sie den Wiedergabemodus auf.

Standardmäßig steht die Funktion *Autowiederg.* in den Individualfunktionen auf zwei Sekunden. Daher sehen Sie das Ergebnis nach der Aufnahme kurz auf dem Monitor, um es begutachten zu können. Prüfen Sie, ob das Foto richtig belichtet wurde und ob der Bildausschnitt gelungen ist. Falls etwas nicht geklappt hat, schießen Sie das Bild mit veränderten Einstellungen neu.

Sollte das Bild nicht mehr zu sehen sein, drücken Sie die Wiedergabetaste, um die Bildwiedergabe zu starten. Unten sehen Sie die Belichtungsdaten. Rechts oben werden die Gesamtbildanzahl sowie die Nummer des aktuell angezeigten Fotos angezeigt. Am oberen Rand finden Sie weitere Aufnahmeeinstellungen wie etwa die eingestellte Bildgröße und -qualität sowie das Seitenverhältnis. Auch weitere Ansichten ste-

Neuer Videoriese

<span id="page-30-0"></span>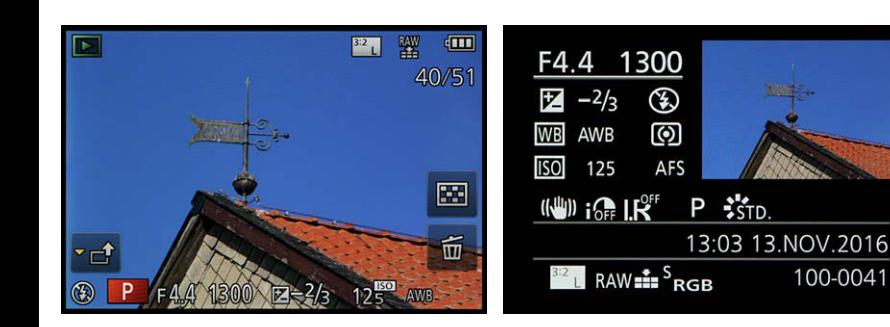

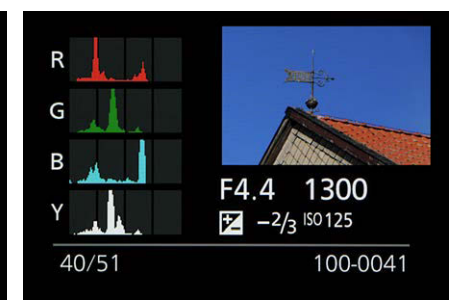

**Rückschlüsse aus dem Histogramm**

An den Rändern des Histogramms sollten keine größeren leeren Bereiche zu sehen sein. Ist links ein leerer Bereich vorhanden, ist das Bild zu hell. Sehen Sie dagegen auf der rechten Seite einen größeren leeren Bereich, ist das Bild zu dunkel. Korrigieren Sie in diesen Fällen für eine neue Aufnahme die Belichtung.

hen Ihnen zur Verfügung. Drücken Sie die DISP.-Taste, sehen Sie die oben in der Mitte abgebildete Übersicht mit detailliert aufgelisteten Aufnahmeeinstellungen. Bei der nächsten Ansicht werden am linken Rand Histogramme für die einzelnen Farbkanäle und das Gesamtbild sowie die wichtigsten Belichtungseinstellungen eingeblendet.

#### Ansichtsgröße ändern und Bilder löschen

Wenn Sie eine Liste mit Miniaturbildern für eine schnelle Übersicht benötigen, drücken Sie den Zoomhebel nach links oder tippen auf das Symbol rechts. Sie sehen dann die folgende linke Ansicht.

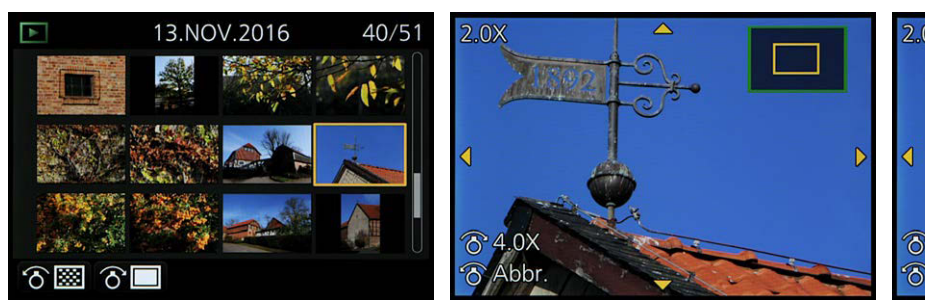

 $2.0<sub>X</sub>$ **84.0X** a Abbr.

Hier sehen Sie die Indexbildansicht sowie die Bildvergrößerung.

Um Bilder zu vergrößern, drücken Sie den Zoomhebel nach rechts. Drehen Sie das Einstellrad, um die Darstellungsgröße zu variieren, und drücken Sie es dann, um den Bildausschnitt zu verschieben. Mit der Fn6- Taste werden misslungene Bilder gelöscht.

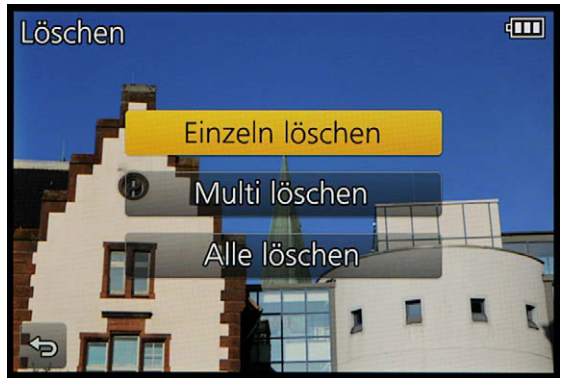

Wenn Sie ein Bild löschen wollen, drücken Sie die Fn6-Taste. Nach einer Sicherheitsabfrage wird das Bild gelöscht.

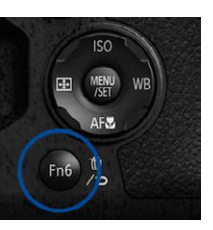

Diese Taste dient dem Löschen von Bildern.

#### <span id="page-31-0"></span>**Index**

1:1-Option *27* 1-Feld, Autofokus *85* 4:3-Option *27* 4K-Aufnahmen *198* wiedergeben *101* 4K-Burst-Dateien *189* 4K Foto-Mengenspeich., Funktion *189* 4K-Fotos speichern *189* 4K Live schneiden *201* 4K Pre-Burst *101* 4K-Serienaufnahmen *99* 4K-Serienbilder S/S *100* 4K-Video-Qualität *198* 5-Achsen-Bildstabilisator *210* 16:9-Option *27* 49-Feld-Option, Autofokus *80*

#### **A**

Adobe RGB *153* AF/AE LOCK-Taste, Einstellungen *158* AF/AE Speicher *158* halten *158* AFC, Autofokusmodus *72* AF-Empfindlichkeit *92* AFF, Autofokusmodus *72* AF-Hilfslicht *28* AF+MF-Funktion *92* AFS, Autofokusmodus *71* Akku laden *18* Aktivieren-Option *181* Anschlüsse *110* Ansichtsgröße ändern *31* Antriebsmodus *96* Anz. Drehen, Funktion *193* Anzeigeoptionen anpassen, Video *217* Appetitliche Speisen, Motivprogramm *49* Artefakte, JPEG *136*

Aufnahme & Ansicht über Fernbedienung *173* Aufnahmeinformationen nutzen *163* Aufn.Feld-Funktion *163* Aufn.-Qual.-Funktion *207* Augen-Autofokus *68* Augensensor *21*, *109* Augen-Sensor-AF *91* Augen-Sensor-Funktion *168* Ausl.-Lautst.-Funktion *176* Auslöser-AF *90* Auslöser halb drücken, Funktion *90* Auslöserton-Funktion *176* Auslösesignal *29* Ausschaltzeit *29* Auto-Ausrichten-Funktion *143* Autofokus flexibler *72* kontinuierlicher *72* Autofokus-Hilfslicht *91* Autofokusmesssystem *68* Autofokus-Messwertspeicher *88* Autofokusmodus *70* Autofokusschwierigkeiten *89* Automatik intelligente *35* intelligente + *36* Autowiederg.-Funktion *164* AVC/H.264 *204* AVCHD-Format *198*, *203*

#### **B**

Bedienelemente *16* Bedienung Menü *121* Belichtung korrigieren *24*, *53* speichern *56* Belichtungsausgleich, automatischer *116* Belichtungskorrekturen zurücksetzen *180*

Belichtungsmesser anzeigen *63* Belichtungsmessungsarten *64* Belichtungsprogramme *53* auswählen *21* Video *208* Belichtungsreihe *54* deaktivieren *56* erstellen *137* Belichtungszeit, kurze *51* Benutzerdefinierte Einstellungen, Bildstil *123* Benutzereinstellungen einsetzen *157* Bereich Mischen-Option *104* Beugungskorrektur-Option *152* Bewegung einfrieren, Motivprogramm *50* Bildausschnitt verschieben *31* zuschneiden *51* Bildeffekt *125* Bleach-Bypass *128* Cross-Prozess *128* Dynamisch Monochrom *128* Fantasie *128* Grobes Schwarz-Weiß *128* High Dyn.Range *128* Impressiv *128* Miniatureffekt *128* Schwarz-Weiß *128* Selektivfarbe *128* Sepia *128* Spielzeugeffekt *128* Sternfilter *128* Toy-Pop *128* Weiches Schwarz-Weiß *128* Weichzeichnung *128* Bilder automatisch drehen *193* drehen *193* dritteln *159* extrahieren *99* löschen *31*

**LUMIX FZ2000**

Index

schießen *30* schützen *195* übertragen per App *173* Bildersortierung festlegen *195* Bildfrequenz ändern *207* Bildgröße *133* ändern *192* Bildkontrolle *30* aktivieren *164* Bildqualität auswählen *135* Bildqualität-Option *26* Bildrate *204* variieren *209* Bildstabilisator *93* Bildstile einsetzen *121* Bildwiedergabe *30* Bildwiederholungsrate einstellen *176* Bitmodus-Option *213* Bit-Wert *135* BKT-Symbol *138* Bleach-Bypass, Effekt *132* Blendenautomatik *57* Blenden-Belichtungsreihe *139* Blitzbelichtung korrigieren *57* Blitzen, drahtlos *117* Blitzgerät DMW-FL360L *117* Blitz, integrierter *22* Blitzleistung korrigieren 116 manuell vorgeben 116 Blitzlicht, forciertes *114* Blitzlicht-Option *114* Blitzoptionen *113* Bracketing-Option *54*, *137* Brennweite ändern *20* Brillanz *136* BULB-Einstellung *62*

#### **C**

Cinema-like, Bildstil *122* Codec *204* Computeranschluss *111*

C-Option, Moduswahlrad *157* Cross-Prozess, Effekt *131*

#### **D**

Darstellungsgröße variieren *31* Dateiendung .arw *135* Datum einstellen *25* Dauer-AF *210* DEMO-Funktion *181* Diashow abspielen *185* Digitalzoom-Funktion *153* Dioptrienausgleich *21* Direktfokusbereich-Funktion *92* DISP.-Taste *23* DMW-BLC12E, Akku *18* Dolly-Zoom-Option *200* Drahtlos blitzen *117* Drehregler *22* Druckeinstellungen *194* Druckvorgang starten, PictBridge *113* Dynamischer Bereich *143* Dynamisch Monochrom-Effekt *131*

#### **E**

Effekte anwenden *127* Eigener Messwerte *151* Einstellungen speich.- Funktion *157* Einstellungen zurücksetzen *180* Einst. Wahlrad-Funktion *168* Einzelbild-Autofokus *71* Elektronischen Sucher einsetzen *109* Elektronischer Verschluss *148* Entfernungsleiste anzeigen *76* Expressiv-Effekt *127*

#### **F**

Fantasie-Effekt *132* Farbabstimmung-Option *124* Farbbalken *217*

Farbraum *153* Farbtemperatur *151* Farbtiefe, größere *135* Farbton anpassen *123* Favoriten-Option *194* Fehlsichtigkeit ausgleichen *109* Fernauslöser *62*, *110* Fernsteuern per App *175* Feuerwerksaufnahmen *62* Filme ansehen *219* wiedergeben *218* Filmgröße *203* Filmqualität *203* Firmware *180* Flimmerreduzierungs-Funktion *214* Fn4-Taste *24*, *53* Fn5-Taste *23*, *62* Fn6-Taste *31*, *195* Fn-Tasteneinstellung *165* Focus-Stacking *102* Fokus-/Auslösepriorität *92* Fokus-Belichtungsreihe *139* Fokusmesspunkt bestimmen *48* Fokus-Peaking *74* Fotomodus-Funktion *209* Fotos direkt ausdrucken *111* Freigestelltes Porträt *40* Funktionstasten belegen *165*

#### **G**

Gegenlichtaufnahmen *26*, *53* Gegenlicht hart, Motivprogramm *41* Gegenlicht weich, Motivprogramm *41* Gesichter erkennen *153* registrieren *153* Gesichtserkennung *68*, *79* korrigieren *195* Gitterlinien *28* nutzen *159*

Glitzerndes Wasser, Motivprogramm *44* Goldener Schnitt *29* Grobes Schwarz-Weiß, Effekt *131* Größe, maximale *27* Grundeinstellungen *172*

#### **H**

Hand-Nachtaufnahme, Motivprogramm *46* Hautpartien korrekt belichten *161* HDMI-Anschluss *111* HDMI-Ausgabeoptionen *213* HDMI-Gerät *178* Heller blauer Himmel, Motivprogramm *43* Helligkeitsverteilung-Funktion *140* High Dynamik Range, Effekt *131* High Key-Effekt *127* Hilfslicht *28* Hintergrundfarbe-Funktion *179* Histogramm *31*, *158* Horizont künstlicher *181* schiefer *159*

### **I**

iA-Option *35* i.Auflösung-Funktion *142* i.Dynamik *141* i.Dynamik-Funktion *142* i.Hand-Nachtaufnahme *142* i.HDR-Option *142* Impressiv-Effekt *131* ISO-Einstellung *148* i.Zoom *152*

#### **J**

JPEG-Bilder *135*

#### **K**

Kabelfernauslöser DMW-RSL1 *110*

Kamera einstellen *120* gerade ausrichten *159* Kelvin-Wert *151* Kindergesicht, Motivprogramm *42* Klare Nachtaufnahme, Motivprogramm *45* Komprimierung, AVCHD *204* Komprimierung, JPEG *136* Konst. Vorschau *162* Kontrastumfang, großer *143* Kontrollieren, Ergebnis *30* Kopfhöreranschluss *111* Kopfhörerlautstärke festlegen *176* Korrekturwerte addieren *54* Korrigieren, Belichtung *24*, *53* Kühler Nachthimel, Motivprogramm *45* Künstl.Horizont angl., Funktion *181*

#### **L**

Landschaft, Motivprogramm *42* Langsamer Zoom-Funktion *166* Langsamer Zoom Geschw.- Funktion *166* Langzeit-Rauschreduzierung *45* Langzeitsynchronisation *115* Laut. Piepton-Funktion *29*, *176* Lebhaft, Bildstil *122* Leckeres Dessert, Motivprogramm *49* Lichtwert *24* Lichtzusammensetzung-Funktion *189* Livebild kontinuierlich aktualisieren *63* Live View Modus, Funktion *176* Loop Recording-Option *100* Löschbestätigung festlegen *195* Lösch-Korrektur-Funktion *189* Low Key-Effekt *127* LPCM *205*

Luminanzbereich festlegen *211* Lupenanzeige festlegen *76*

#### **M**

Makroaufnahmen, Autofokusmodus *69* Makro Zoom *70* Manueller Modus *60* Mehrfachbelichtungen *144* Mehrfeldmessung *65* MEMORY-Option *153* Menüansichten *23* Menü bedienen *121* fortsetzen, Funktion *179* Schnelleinstellungen *26* Menüführung-Funktion *169* Menüinformationen einblenden *179* Messfelder *72* auswählen *78* speichern *84* Messmodus *64* Messwertspeicher *88* MF-Lupen-Option *75* Micro-HDMI-Kabel *111* Mikrofon einrichten, externes *216* Mikrofonoptionen *215* Mikrofonpegel ändern *215* anzeigen *215* begrenzen *216* Miniatureffekt *132* Mittenbetonte Messung *65* Moduswahlrad *34* Monitor anpassen *177* neigbarer *109* Monitoranzeigen ändern *163* Monitorhelligkeit anpassen *177* Monitor-Info-Anzg. *163* Monochrom, Bildstil *122* Monochrom, Motivprogramm *51* Motivprogramme *39*

Index

Motivverfolgung *79* MOV.Format *205* MP4-Format *204* MP4 (LPCM) *205* Multi-Individuell, Autofokus *82*

#### **N**

Nachtlandschaft verfremdet, Motivprogramm *45* Nachtporträt, Motivprogramm *47* Neigbarer Monitor *109* Neonlichter, Motivprogramm *46* Neutral, Bildstil *122* Neutralgrau-Filter *60* Nr.Reset-Funktion *180* Nummerierungsoptionen *110*

#### **O**

Objektivoptionen festlegen *167* ON/OFF-Schalter *21* Ortsinformationen *186*

#### **P**

Panasonic Image App *173* Panorama-Bilder *145* Panorama, Schwierigkeiten *147* PictBridge *111* PIP-Option *88* Porträt, Bildstil *122* Post-Fokus-Option *102, 181* Pre-Burst-Option *101* Profil einrichten *153* Programmautomatik *53* Programmverschiebung *52* Punkt-Autofokus *86*

#### **Q**

Q.MENU-Funktion *167* Quick-AF-Funktion *90*

#### **R**

Radeinstellungen anpassen *167* Rauschmind.-Option *124*

RAW-Bilder entwickeln *186* RAW-Konverter *136* RAW-Optionen *135* RAW plus JPEG *136* RAW-Verarbeitung *186* Reflexionen reduzieren *57* Retro-Effekt *127* Rohdatenformat *135* Rote Augen korrigieren *115*

#### **S**

Sättigung anpassen *123* Schärfe anpassen *124* Schärfemessung *30* Schärfentiefebereich *59* Schnelleinstellungen-Menü *26*, *121* Schnellmenü anpassen *167* einsetzen *62* Schultergut *19* Schwarz-Weiß-Effekt *131* SchwarzWeiß-Live View *162* Schwarzwert-Pegel-Funktion *211* Schwenk-Panorama *145* SCN-Modus *39* SCN-Option *34* SD-Speicherkarte *19* Seidige Haut, Motivprogramm *40* Seitenverhältnis *27*, *133* Selbstauslöser-Modus *105* Selektivfarbe, Effekt *133* Sepia-Effekt *127* Serienbilder aufnehmen *98* Setup-Menü *172* Shifting *52* Shutter Priority *57* Signaltöne anpassen *29* Signalton-Option *175* Simultan Aufnahme ohne Filter *125* Simult.Aufn.o.Filter *125*

Snap-Movies aufnehmen *202* Sonnenschein, Effekt *133* Sonnenuntergang dramatisch, Motivprogramm *44* Sonnenuntergang romantisch, Motivprogramm *44* Sparmodus-Funktion *177* Speicherkarte *19* formatieren *181* schnelle *206* Spielzeugeffekt *131* Spitzlichter anzeigen *162* Sportfoto, Motivprogramm *51* Spotmessung *65* sRGB, Farbraum *153* Stabilisator *93* Standard, Bildstil *122* Stand-by-Modus *21* Sternfilter-Effekt *132* Stop-Motion-Animation *106* Stop-Motion-Videos bearbeiten *192* Stummschalten *158* Sucher anpassen *177* elektronischer *21* Sucheranzeigen ändern *163* Synchronisation, 2. Vorhang *116* Synchro-Scan-Funktion *212*

#### **T**

Tabletop-Aufnahme *61* Testton *217* Texte einem Bild hinzufügen *190* Timecode *212* Timecode-Modus-Funktion *213* Titel einfg., Funktion *190* Tonwerte *136* Touchbedienung, Einstellungen *169* Touch-Blättern-Funktion *169* Toy Pop, Effekt *132* TV-Anschluss *178*

#### <span id="page-35-0"></span>**U**

Überbelichtung *60* verhindern *161* Uhrzeit einstellen *25* Umgebungslicht, schwaches *113* USB-Anschluss *111* USB-Mode *111* USB-Modus *178*

#### **V**

Verbindung herstellen, Wi-Fi *173* Verfolgung, Autofokus *79* Verschlussart anpassen *148* Verschluss, elektronischer *148* Verschlusstyp *148* Verwacklungen *93* Verwacklungsunschärfen vermeiden *105* Videoaufnahme austarieren *210* Videoaufnahme starten *218* Videofilme zerteilen *191* Video-Menü *199*

Videomodus *198* Videotaste anpassen *168* VIERA-Link *178* Vollautomatik *21*, *35*

#### **W**

Warme Nachtlandschaft, Motivprogramm *45* Weicher Farbton, Motivprogramm *41* Weiches Bild einer Blume, Motivprogramm *47* Weiches Schwarz-Weiß, Effekt *131* Weichzeichnung-Effekt *132* Weißabgleich *152* Weißabgleich-Belichtungsreihe *140* Weißabgleichseinstellung *150* Wiedergabe-Funktion *185* Wiedergabemodus *30* Wiedergabe Priorität *164*

Wiedergabe-Registerkarte *184* Wiedergabetaste *30* Wiedergeben, Filme *218* Wi-Fi-Funktionalität nutzen *173* Windgeräusche unterdrücken *216*

#### **Z**

Zebra-Warnung *161* Zeitautomatik *59* Zeit f. AF-Punkt, Funktion *87* Zeitlupe/Zeitraffer, Funktion *200* Zeitpriorität *60* Zeitrafferaufnahmen *106* Zeitraffer-Videos bearbeiten *192* Zentralmarkierung *160* Zentral Muster, Autofokus *83* Zoomen *20* Zoom-Funktionen *152* Zoom-Hebel-Funktion *166* Zoom-Mikro-Funktion *217* Zoomring-Option *166*

#### **Bildnachweis**

Die Bilder in diesem Buch wurden von Andreas Herrmann erstellt.

Produktaufnahmen: Panasonic Deutschland, Pressefotos und Andreas Herrmann.

Andreas Herrmann

### FOTOGRAFIE MIT DER **Panasonic LUMIX FZ2000**

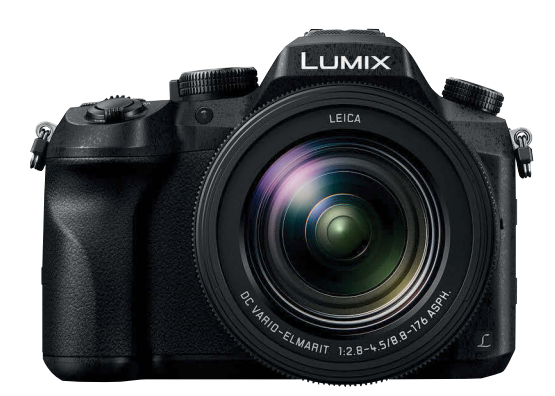

**Die LUMIX FZ2000 ist das neue Flaggschiff der LUMIX-Bridge-Kameras von Panasonic und die in jeder Hinsicht perfekte Allin-one-Kamera für Fotografen und Videofilmer. Mitentscheidend dafür ist das 20x-Zoom-LEICA-DC-VARIO-ELMARIT-Objektiv, dessen Blende unmittelbar auf jede noch so schwierige Lichtsituation reagiert. Mit dem 20fach-Zoomobjektiv lichten Sie auch weit entfernte Motive in bestechender Bildqualität ab. Der riesige Zoombereich von bis zu 480 mm (Kleinbildformat) garantiert immer wieder Aufnahmeerlebnisse, von denen andere nur träumen können.**

Die FZ2000 bietet dem anspruchsvollen Fotografen und kreativen Filmemacher ein Maximum an Möglichkeiten, das beherrscht werden will – und genau hier setzt dieses Buch an. Lassen Sie die Automatikmodi hinter sich und lernen Sie den Weg zum perfekten Kamerasetup für Foto und Video kennen, denn das ist die wichtigste Voraussetzung, um mit rein manuellen Kameraeinstellungen aussagekräftige Bilder und Filme zu kreieren.

Andreas Herrmann gibt seine über Wochen gesammelten Erfahrungen und Eindrücke mit dieser tollen Hybridkamera ungefiltert an Sie weiter. Praktische Ratschläge, Tipps und viele Bildbeispiele animieren zum Nachmachen und helfen Ihnen, in jeder fotografischen Situation intuitiv die richtige Kameraeinstellung zu finden. Das Ziel ist erreicht, sobald Sie dieses Buch nicht mehr zur Unterstützung benötigen. Bis dahin ist es das wichtigste Zubehör für Ihre Panasonic LUMIX FZ2000.

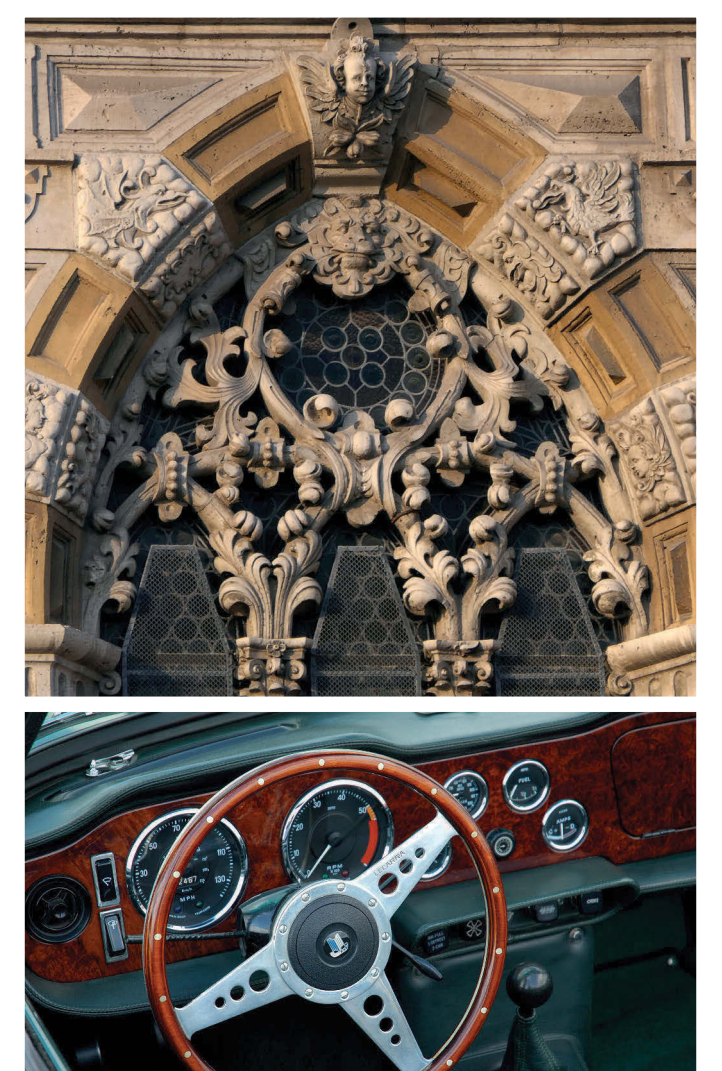

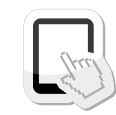

Dieses Buch ist auch als E-Book und App erhältlich. Mehr zum Franzis-Programm, zu Büchern und Software: www.franzis.de

### **FRANZIS**